## **UNIVERSIDAD POLITÉCNICA DE VALENCIA ESCUELA POLITÉCNICA SUPERIOR DE GANDÍA**

**LICENCIATURA EN COMUNICACIÓN AUDIOVISUAL**

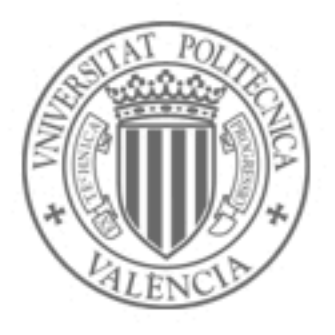

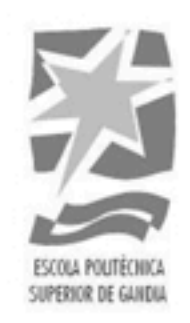

# **Postproducción de Sonido en Tabalet Estudis**

**TRABAJO FINAL DE CARRERA** Autor: Héctor Ferrández Motos Directores: Antonio Forés López y Rafa Contreras Raya

*Gandía, marzo de 2012*

## **ÍNDICE**

## 1.INTRODUCCIÓN

- 1.1 Justificación e interés del tema
- 1.2 Hipótesis de la investigación
- 1.3 Objetivos
- 1.4 Metodología y estructura
- 1.5 Estado del arte

## 2.LOS ESTUDIOS TABALET

- 2.1 Introducción.
- 2.2 Funciones e instalaciones técnicas de los estudios:
	- **Estudio A: Provectos musicales**
	- Estudio B: Sala de mezclas
	- ! Estudio C: Grabación de doblajes
	- **Estudio D: Spots y cuñas.**
	- ! *La pecera*

## 3.EL PROCESO DE DOBLAJE

- 3.1 Concepto y Definición
- 3.2 Etapas
	- **Material necesario**
	- Traducción audiovisual
	- ! Adaptación de diálogos
	- ! Reparto
	- ! Grabación
	- ! Dirección de sala
	- Actuación de doblaie
	- Mezcla, masterización y entrega

3.3 Pautas de interpretación audiovisual. Doblaje de Annie Hall al 18<br>38<br>72<br>74

valenciano.

## 4.PROYECTOS REALIZADOS EN TABALET

- 4.1 Doblaje de la serie de dibujos animados Lupin III
	- Grabación de voz
	- Mezcla y masterización
- 4.2 Realización de cuñas radiofónicas
	- Preproducción
	- Configuración del proyecto y plugins
	- Toma de sonido
	- Edición de audio

4.3 Otros proyectos en Tabalet

5.CONCLUSIÓN

6.BIBLIOGRAFÍA

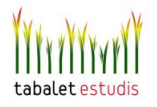

74

72

18

7

 $\mathfrak{D}$ 

## 1. INTRODUCCIÓN

## 1.1 Justificación e interés del tema

Este TFC (Trabajo de Final de Carrera) forma parte de la Licenciatura en Comunicación Auidiovisual impartida en la Universidad Politécnica de Valencia, más en concreto, en el Campus de la EPSG (Escuela Politécnica Superior de Gandía). La tipología de este trabajo implica la realización de unas prácticas en empresa, las cuales han sido llevadas a cabo en *Tabalet Estudis*, uno de los estudios de sonido más destacables dentro del ámbito audiovisual de la Comunidad Valenciana.

De esta forma, *Postproducción de Sonido en Tabalet Estudis*, es fruto de la participación personal del autor, durante más de 200 horas, en las labores de este estudio profesional, y trata de asentar los conocimientos adquiridos en la Licenciatura desde un enfoque eminentemente práctico. La estancia en Tabalet implica adaptarse a un flujo de trabajo en el que entran en juego diversos factores técnicos, creativos y económicos. A su vez, trabajar en el estudio como operador de sonido supone poseer destreza operativa y un dominio teórico de los sistemas de sonido. Requiere desempeñar una labor artística y creativa que siempre se ha de amoldar a unos márgenes temporales impuestos por los criterios de mercado y que determinan la celeridad con la que se ha de llevar a cabo el trabajo. De modo que, como experiencia formativa, el marco profesional de Tabalet supone una oportunidad idónea para conocer todos los aspectos relacionados con la producción sonora y poder ser partícipe de ellos.

Como resultado del tiempo de prácticas, este trabajo analiza los procesos de creación de algunas de las producciones sonoras realizadas durante las mismas junto al equipo de Tabalet. Mediante los ejemplos que se mostrarán (piezas sonoras difundidas a través de algunos de los medios de comunicación con más repercusión a escala estatal), se pretenden explicar los procesos que intervienen en un estudio de sonido profesional y, a su vez, se pueden desglosar las competencias necesarias para convertirse en un buen diseñador de sonido.

La motivación personal que influyó en la realización de este trabajo, fué la de conocer desde dentro la realidad de un estudio de sonido. Pues solo mediante la

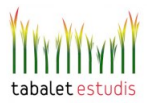

inmersión profesional es posible tener acceso a ciertos conocimientos y experiencias que inevitablemente escapan a la esfera de las instituciones estrictamente académicas. Una práctica profesional como la llevada a cabo con la estancia en Tabalet, sirve para conocer, apreciar y valorar cómo es la realidad dentro del, a juicio personal, fascinante mundo de la creación sonora. Por otra parte, este trabajo está redactado con la ilusión de que todas aquellos estudiantes interesados en este campo, puedan disponer de un testimonio capaz de contribuir en su aprendizaje.

## 1.2 Hipótesis de la investigación

¿Cómo se organiza el flujo de trabajo en un estudio de sonido? ¿Qué sistemas de sonido son necesarios para realizar un producto sonoro de calidad profesional? ¿Cómo se configuran? ¿Cómo se manejan? ¿Qué labores se llevan a cabo en un proceso de doblaje o en el diseño de sonido de un spot publicitario? ¿Qué destrezas son necesarias? ¿Cómo influye el formato de difusion del producto en sus procesos de grabación, mezcla y masterización? Todas estas preguntas surgen a la hora de intentar incorporarse profesionalmente al ámbito de la producción sonora. Tomando como referencia la experiencia práctica vivida en Tabalet y recordando ciertos contenidos básicos relacionados con la tecnología audiovisual, este trabajo trata de responder a todas estas preguntas.

## 1.3 Objetivos

El objetivo general que se persigue es:

 -Afianzar el desarrollo de las destrezas necesarias para participar en las tareas de postproducción de sonido que se llevan a cabo en un estudio profesional: Doblaje audiovisual, realización de cuñas radiofónicas, spots publicitarios para televisión y grabación musical.

Los objetivos específicos son:

Realizar los procesos de edición, mezcla y masterización empleando un sistema Pro Tools HD obteniendo un producto de calidad profesional en cuanto a criterios creativos y técnicos.

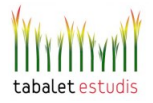

- Practicar el manejo de equipos de audio analógicos y digitales en un entorno profesional.

- Aplicar las técnicas microfónicas, el empleo de mesas de mezcla, procesadores de señal (externos y plug-ins), sistemas de sincronización, monitorización y grabación en distintos soportes digitales.

- Llevar a cabo el diseño de sonido de distintos productos audiovisuales en función del formato de difusión: Televisión, Radio, Cine e Internet.

- Comprender el flujo de trabajo existente entre las distintas cabinas de un estudio, la función de cada perfil profesional, así como el funcionamiento del equipamiento técnico empleado.

## 1.4 Metodología y estructura

Pese a que este trabajo destaca por su carácter práctico, no por ello se prescinde de una labor teórica que trata de reflexionar sobre las experiencias vividas *in-situ* en Tabalet. Así pues, trata de no limitarse a ser una especie de *manual de uso* en el que se comentan una serie de procesos meramente técnicos. También se pretende llevar a cabo un análisis de los factores creativos que entran en juego durante las distintas etapas de la producción, ya sea , por ejemplo, en un doblaje o una mezcla multipista. Dominar estas dos perspectivas, técnica y creativa, es fundamental para convertirse en un buen diseñador de sonido. De acuerdo con esto, el trabajo puede dividirse en dos bloques fundamentales:

 El primero de ellos, de carácter más generalista y teórico, comienza reflexionando sobre el papel que juega el diseño de sonido dentro de la industria audiovisual. A continuación, se presentan los estudios Tabalet, mencionándose sus competencias profesionales y sus capacidades técnicas. Además, dada su larga trayectoria y especialización en la realización de proyectos de doblaje, una parte importante de este trabajo se dedica a estudiar esta labor. Para ello se parte del doblaje realizado para la película de Woody Allen *Annie Hall*. Ejemplo que sirve para focalizar el análisis en un caso concreto y del que se cuenta con el testimonio directo de sus participantes.

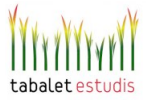

 El segundo bloque destaca por su contenido práctico y específico; en él se muestran algunos productos sonoros realizados en el estudio. Estos son estudiados con el fin de entender paso a paso todo el proceso de producción en los distintos tipos de proyecto que se llevan a cabo en el estudio: doblaje y sonorización audiovisual, realización de cuñas radiofónicas y spots de televisión. Mediante estos ejemplos concretos se explica cómo se llevan a cabo las tareas de grabación, edición, mezcla y masterización.

## 1.5 Estado del arte

 En la industria audiovisual, en ocasiones la producción sonora queda relegada a un segundo plano, es decir, se presta bastante más atención a los aspectos creativos y técnicos relacionados con la imagen. Parece que de algún modo se menosprecia el potencial expresivo con el que el sonido es capaz de complementar a la imagen. Durante muchos años no se ha ofrecido el reconocimiento merecido a las producciones de sonido para televisión, así como tampoco para el resto de medios electrónicos como el cine o la radio. En ocasiones se ha ignorado la complejidad y laboriosidad del proceso técnico y artístico que implica un diseño de sonido, considerándose como una función creativa secundaria.

 Sin embargo, no se ha de olvidar que en un producto audiovisual los elementos visuales y sonoros son complementos ineludibles entre sí. El video, al igual que el audio, tiene límites en su capacidad de mostrar o comunicar, con lo que al apoyarse el uno del otro, éstos se complementan y es posible superar estas fronteras visuales y auditivas. Fruto de esta interacción entre elementos sonoros y audiovisuales aparece ese *valor añadido* al que Michael Chion se refiere y que supone uno de los rasgos más destacables del lenguaje audiovisual.

 Afortunadamente, en las últimas décadas, la situación ha cambiado en beneficio artístico y financiero de los medios y del personal del audio. El sonido, en otro tiempo hermano menor de la imagen, ha ido elevado su rango hasta acercarse al lugar que se merece, tanto en los aspectos estéticos como técnicos. El sonido en cine y radiodifusión ha dejado de ser algo anecdótico. Los estándares de calidad

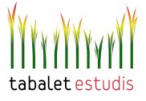

exigidos a las producciones sonoras han aumentado notablemente, en su día con las primeras producciones estereofónicas y más tarde con el audio digital y la aparición de los formatos de audio multicanal. Otros prestaciones surgidas en esta evolución tecnológica, como el MIDI, la grabación en disco duro, el código de tiempo, la mezcla automatizada y el procesamiento avanzado, se han convertido en componentes esenciales del entorno del audio. De esta forma se ha abierto un horizonte de posibilidades técnicas que da lugar a nuevas propuestas creativas.

El mundo de la producción de sonido tiene múltiples facetas. En él conviven diversos campos como el de la música, la acústica, la electrónica, las telecomunicaciones, el marketing, las artes gráficas, y en definitiva, todas aquellas tareas relacionadas con la industria audiovisual. El proceso de convertir una idea creativa en un producto sonoro de carácter comercial, como por ejemplo un disco de música o la sonorización de un film, conlleva una serie de requisitos: compromiso, talento, un equipo creativo de producción, una estrategia de marketing y financiación económica. De ahí el interés por conocer y motrar con este trabajo algunas de las peculiaridades que confluyen para que personal de distintos perfiles como ingenieros, artistas o productores, combinando su saber y su esfuerzo, logran como fruto un único producto final.

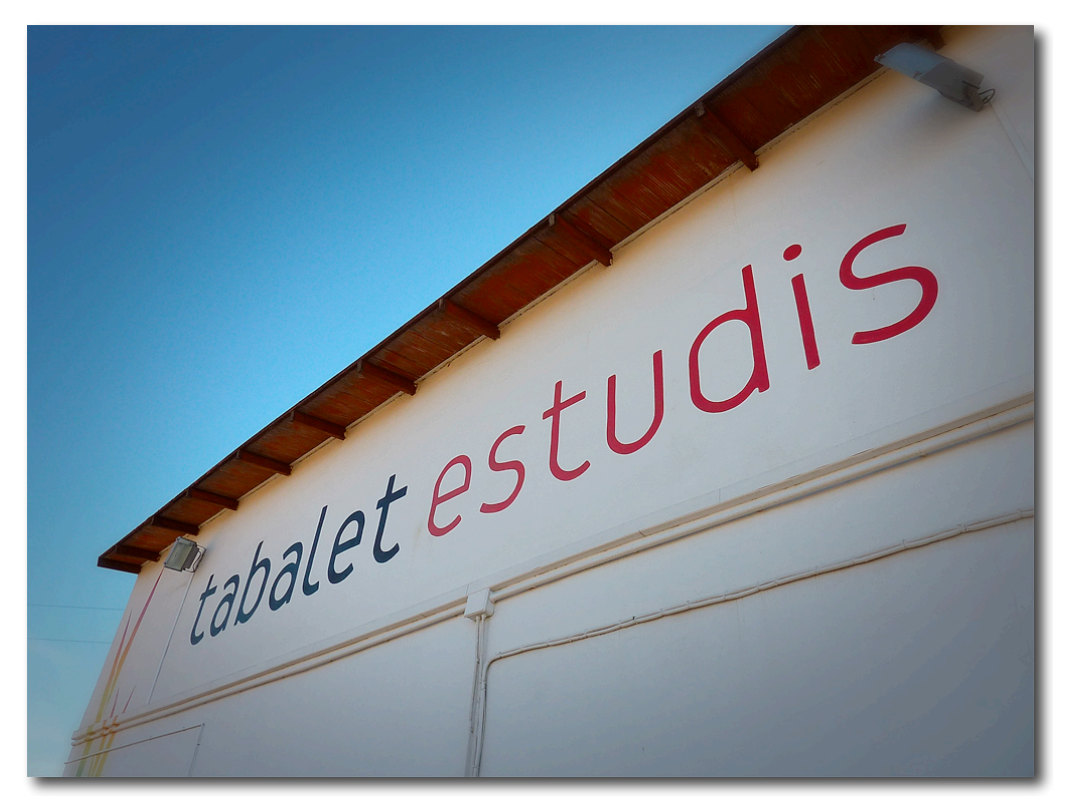

*Figura1.1 Fachada de Tabalet* 

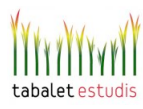

## 2. LOS ESTUDIOS TABALET

## 2.1 Introducción

E. G. Tabalet S.A. nace en 1977 como el primer Estudio de Sonorización y Doblaje de la Comunidad Valenciana. Inicialmente su actividad se centró en la grabación musical aunque fue ampliando sus servicios con la creación en 1987, de EGT, su propio sello discográfico dedicado a la música clásica y contemporánea. Paralelamente, Tabalet aborda el campo de la publicidad trabajando para importantes anunciantes y agencias de publicidad, a escala local, nacional e internacional. Los proyectos incluyen la sonorización de spots para televisión, videos promocionales, grabación de cuñas radiofónicas, creación de jingles, etc. En la década de los 80 se ampliaron sus actividades dentro de la industria audiovisual, introduciéndose en el doblaje y la sonorización de largometrajes, cortometrajes, series animadas y teleseries, para Televisión Española, y diferentes productoras y distribuidoras. Posteriormente, con la aparición de las cadenas autonómicas y privadas Tabalet vio impulsada su actividad dentro de este sector.

El crecimiento de Estudios Tabalet ha ido en paralelo a la evolución de la industria musical, adaptándose a los cambios de un mercado muy dinámico y siempre en movimiento. En 2002, Tabalet funda Zebra Records, su sello discográfico especializado en música pop-rock independiente. En 2003 crea su propia Editorial Musical, dando así una respuesta global a las necesidades de sus clientes, en función de cada perfil: agencias, productoras, autores, compositores. Actualmente Tabalet cuenta con avanzados recursos, tanto humanos como técnicos, con el objeto de seguir ofreciendo unos servicios de la más alta calidad profesional.

## 2.2 Funciones e instalaciones técnicas de los estudios de Tabalet

 Tabalet se compone de varios espacios acústicos especialmente diseñados y ajustados para trabajar con un sonido de la mejor calidad posible. Estos estudios varían en tamaño, forma y diseño acústico. Están diseñados para adaptarse a las necesidades de sus clientes en cuanto a tipos de producción audiovisual o musical.

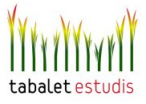

No obstante, no existe una fórmula concreta para determinar el diseño de un hipotético estudio perfecto. Cada uno tiene su propia estructura, ambiente y carácter sónico dependiendo de los parámetros de diseño escogidos y de las posibilidades económicas en su construcción.

 A continuación se presentan brevemente los cinco espacios más importantes de Tabalet. Por motivos de extensión, este trabajo no pretende profundizar en las dotaciones técnicas de Tabalet, así que en este apartado tan sólo se van a mencionar algunas de las prestaciones más especiales de cada estudio:

### **1. Estudio A : Proyectos musicales**

 Se trata del estudio más amplio y con más recursos técnicos, la sala de grabación, diseñada por Mike Llewelin Jones*,* posee una superficie de 140 metros cuadrados capaz de llegar a albergar a toda una orquesta de cámara. Su función principal es la grabación musical, pero también es capaz de adoptar otros usos como la realización y restauración de bandas sonoras o la grabación de sonido directo para cine*.* 

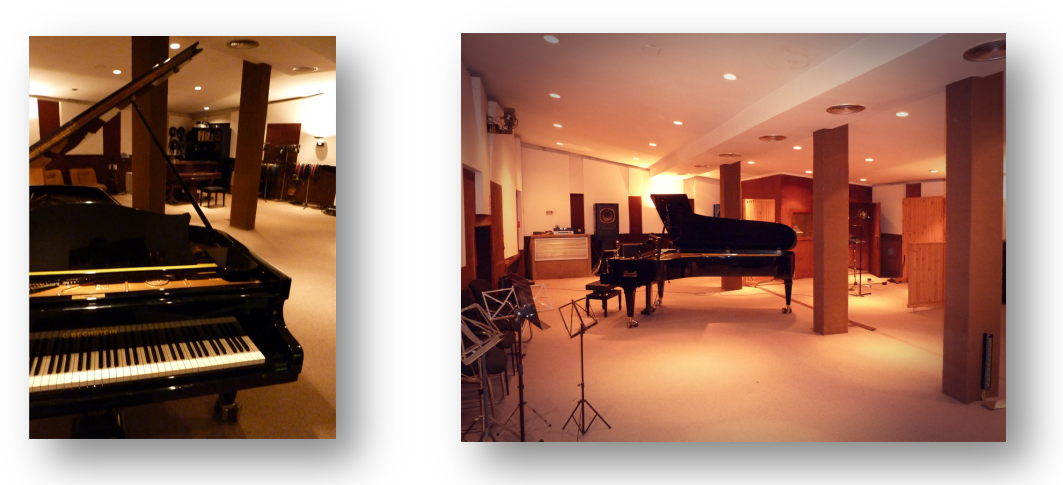

*Figura 2.1 Sala de grabación A* 

La sala de control destaca por su tecnología acústica de trampas de sonido diseñadas por la empresa norteamericana Acoustic Science Corporation con el fin de controlar el equilibrio en baja frecuencia de la sala. Este sistema utiliza unas

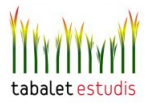

estructuras de tubos que se distribuyen en las esquinas, paredes y techos de la sala con el fin de absorber las bajas frecuencias no deseadas y a su vez actuar como difusores acústicos capaces de ofrecer una distribución más homogénea del sonido

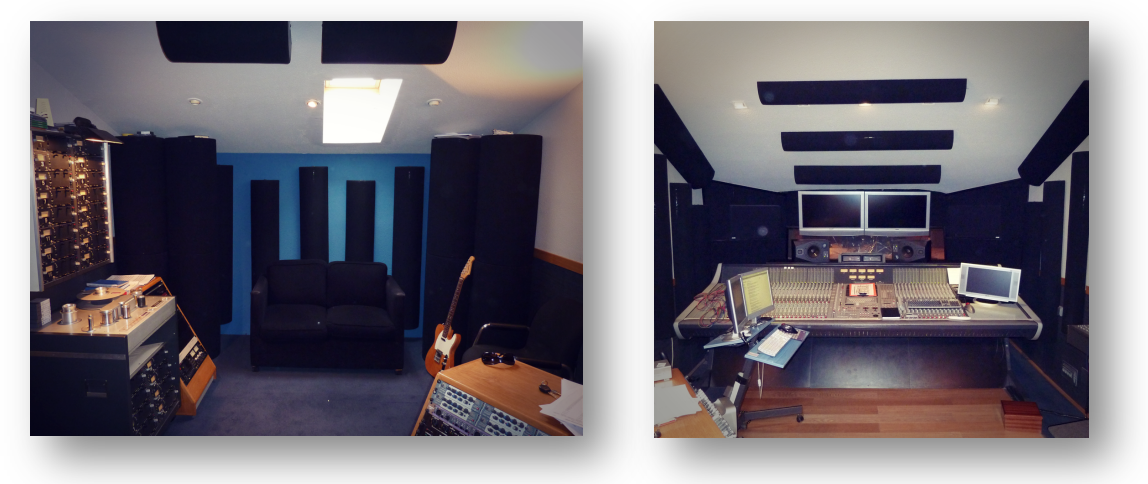

*Figura 2.2 Sala de control A* 

a lo largo de la sala. Paralelamente las altas frecuencias se controlan mediante forros de tela porosos que cubren superficies tanto del suelo como de las paredes.

En cuanto al equipamiento técnico, cabe destacar la presencia de una mesa de mezclas D&R, modelo Octagon. Se trata de una consola de 48 canales que pese a procesar audio analógico está controlada de forma digital a través de un software que permite almacenar hasta 64 configuraciones distintas de proyecto. Esto permite agilizar considerablemente el trabajo, especialmente a la hora de pasar de una sesión a otra pues todos los ajustes de parámetros, automatizaciones y encaminamientos de señal se cargan de forma automática e inmediata. Esta mesa esta especialmente diseñada para asumir el control central del estudio en producciones audiovisuales como cine y televisión. Es por ello que ofrece distintas configuraciones de salidas para poder trabajar con formatos desde mono hasta multicanal como 5.1 o 7.1.

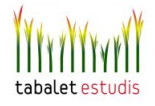

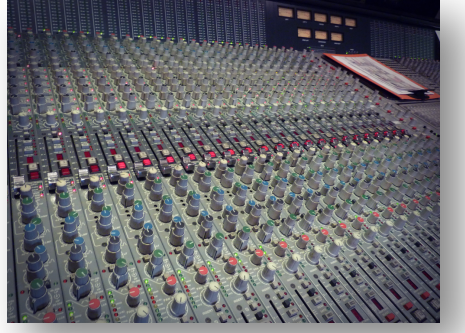

*Figura 2.3 Mesa de mezclas Octagon*

El sistema de grabación es un Protools con tarjeta HD3 con 32 entradas y 16 salidas y dos interfaces digitales, un Digidesign 96 y un 192. Como se verá de forma más detallada en el capítulo 3, las grabaciones de Tabalet se basan en el sistema ProTools. Este se puede considerar como una DAW (estación de trabajo de audio digital) que permite la grabación, edición y mezcla multipista de audio y MIDI. Este sistema integra hardware y software y, en la actualidad, es el estándar en la industria de producción de sonido, aunque otras plataformas como Logic Pro, Steinberg Cubase o Pyramix son capaces de ofrecer prestaciones similares.

A modo de consulta, a continuación se detalla una lista que recoge todo el equipamiento técnico de este estudio. Esto sirve para hacerse una idea de los requisitos materiales que comporta un estudio de esta envergadura:

#### *Mesa de mezclas*

! *1 D&R, modelo Octagon*

#### *Sincronizador*

! *1 Digidesing (protools), modelo Sync i/o*

#### *Grabador*

- ! *1 Digidesing (protools), modelo HD3 32 In / 16 out*
- ! *1 Studer, modelo A 80 Vu MK IV 24 pistas 2" Dolby Nr ystem*
- ! *1 Sadie, modelo Artemis 16 i/o*
- ! *2 Tascam, modelo DA-88*
- ! *1 Tascam, modelo DA-98*
- ! *3 Akai, modelo DD-Plus (con mesa controladora)*
- ! *1 Tascam, modelo DA-45 HR 24 bits Dat recorder*
- ! *1 Studer, A-870 ¼" magnetófono analóg. 2 pistas*
- ! *Capturador/Reproductor de Video*

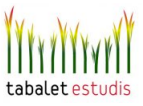

! *1 Canopus, ADVC 110*

#### *Micrófonos*

- ! *4 Neumann, U-87*
- ! *4 Neumann, TLM-103*
- ! *1 Neumann, U-149 Tube*
- ! *1 Neumann, U-67 Tube*
- ! *2 Neumann, KM150*
- ! *1 AKG, The Tube*
- ! *2 AKG, 414 UBL*
- ! *2 AKG, C-3000*
- ! *4 AKG, C-1000*
- ! *2 AKG, C-451E*
- ! *1 Shoeps, CMC 5-U*
- ! *2 Bruel & Kjaer, 4011*
- ! *3 Sennheiser, 421*
- ! *2 Sennheiser, 441*
- ! *2 Electrovoice, N/D 408*
- ! *1 Electrovoice, N/D 408*

#### *Previos de micrófono*

- ! *2 Avalon, VT737 sp valve mic, compressor,Eq*
- ! *3 Midas, XL 42 mic pre & eq x 2*
- ! *1 Aphex, 107 Dual valve mic pre*

#### *Monitores video*

! *2 Sony, 32" Bravia LCD*

#### *Monitores audio*

- ! *2 EAW, MS63*
- ! *2 Yamaha, NS-10M*
- ! *2 Quested, H 108*
- ! *2 Tannoy, 15 DMT II*
- ! *2 Tannoy, K3808*

#### *Controladores*

! *1 Tannoy, Command 8*

#### *Otros Medios Técnicos*

#### *Procesadores de Audio*

- ! *1 Tc Electronic, Finalizer Plus (Masterizador)*
- ! *1 Dbx, Quamtum (compresor multibanda)*
- ! *1 BSS, Dpr 402 Dual compressor*

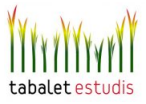

- ! *1 BSS, Dpr 404 Quad compressor*
- ! *1 BSS, Dpr Dual compressor peak limiter, De-esser*
- ! *1 DBX, 166 Dual compressor*
- ! *1 BSS, Dpr 504 Quad Noise Gate*
- ! *1 BSS, Dpr502 Dual Noise Gate*
- ! *1 Tc electronic, Intonator (afinador vocal)*
- ! *1 Tc electronic, Finalizer Express (masteritzador)*

#### *Multiefectos*

- ! *1 Eventide, Ultraharmonizer H 3000 D/SE (multiefectes)*
- ! *1 Yamaha, Rev-7 Reverb)*
- ! *1 Lexicon, LXP-1 / LXP-5 with MRC (Reverb)*

#### *Secuenciadores*

! *1 Steinberg, Cubase VST 24*

#### *Etapas de amplificación*

- ! *1 Carver, PM-1400*
- ! *1 Amcron, DC 300*
- ! *1 Lab. Gruppen, Lab 1000*

#### *Interfaces digitales*

- ! *2 Motu, 2408 mkII*
- ! *1 Digidesing (protools), 96*
- ! *1 Digidesing (protools), 192*

#### *Piano*

! *1 Bechstein, "Concert Piano" (gran cola)*

#### *Redes*

- ! *Conectado a Sala de Cambio de Formatos y Estudios B, C y D, Acceso mediante patch bay líneas de audio Analógicas y Digitales*
- ! *1 Red informática entre estudios, Gigabit Ethernet Categoria 6*
- ! *1 Red informática entre estudios y producción, Ethernet Categoria 5*

#### *Mesa de Mezclas*

- ! *4 Yamaha, MG 10/2 (mesas de mezclas en les que el propio músico efectúa su mezcla)*
- ! *Medidores Vumeters*
- ! *2 Dorrough, 40 A*

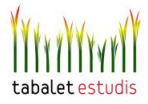

#### *CPU*

- ! *1 Apple, G5 2Ghz power Pc Dual processor) 1.5Gb Ram*
- ! *1 Fujitsu, Pentium 4, 3,2Ghz, 1 Gb Ram*
- ! *1 Compact, Pentium 4, 2,8 Ghz, 512 Gb Ram*

#### *Discos Duros*

- ! *4 Lacie, d2 Hard Drive Extreme 160 Gb (externo audio)*
- ! *1 Lacie, d2 Hard Drive Extreme 250 Gb (externo imagen)*
- ! *1 Maxtor, 6V250F0 250 Gb (interno audio)*

#### *Monitores informáticos*

- ! *2 Phillips, 170 F (17")*
- ! *1 Acer, AL1751W*

#### *Auriculares*

- ! *14 Beyerdynamic, DT-100*
- ! *7 Sennheiser, HD-25*
- ! *1 Sennheiser, HD-25 SP*

### **2. Estudio B: Sala de mezclas**

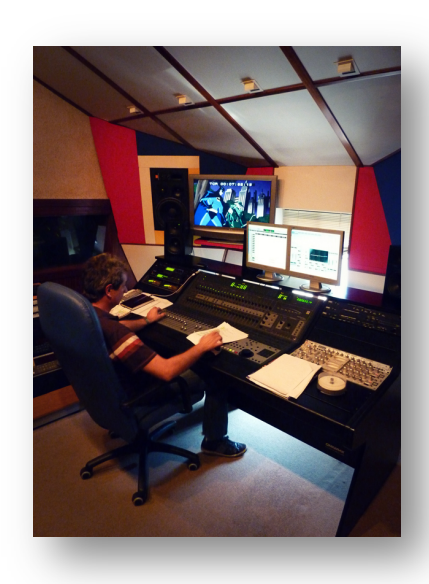

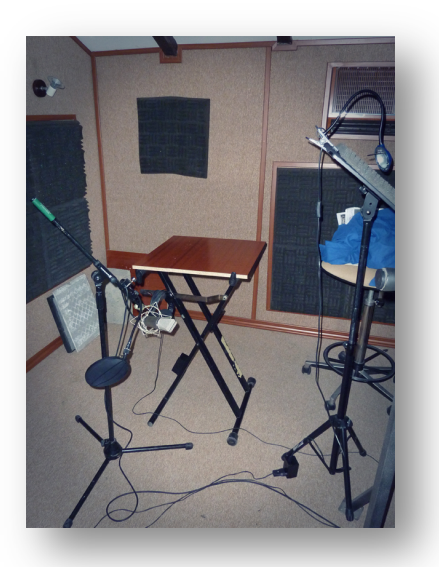

*Figura 2.4 Estudio B*

Este estudio se encarga principalmente de las mezclas para series y películas emitidas por televisión. A su vez, como función secundaria, también se utiliza para grabar efectos de "foley", por lo que la sala está comunicada con un

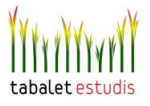

pequeño estudio de grabación que cuenta con recursos materiales especiales para registrar efectos sonoros como pisadas, portazos, u otras acciones que involucren distintos objetos y elementos físicos.

Como es obvio, en un estudio de mezcla el diseño acústico es un factor determinante. A este respecto, cabe destacar la construcción de los techos y paredes, la cual contribuye a mantener el equilibrio frecuencial original de las señales acústicas, con lo que se consigue que el recinto muestre una respuesta en frecuencia relativamente plana sobre el rango completo de audio, sin añadir su coloración particular del sonido. Para ello se emplea un diseño del tipo LEDE (*Live End- Dead* 

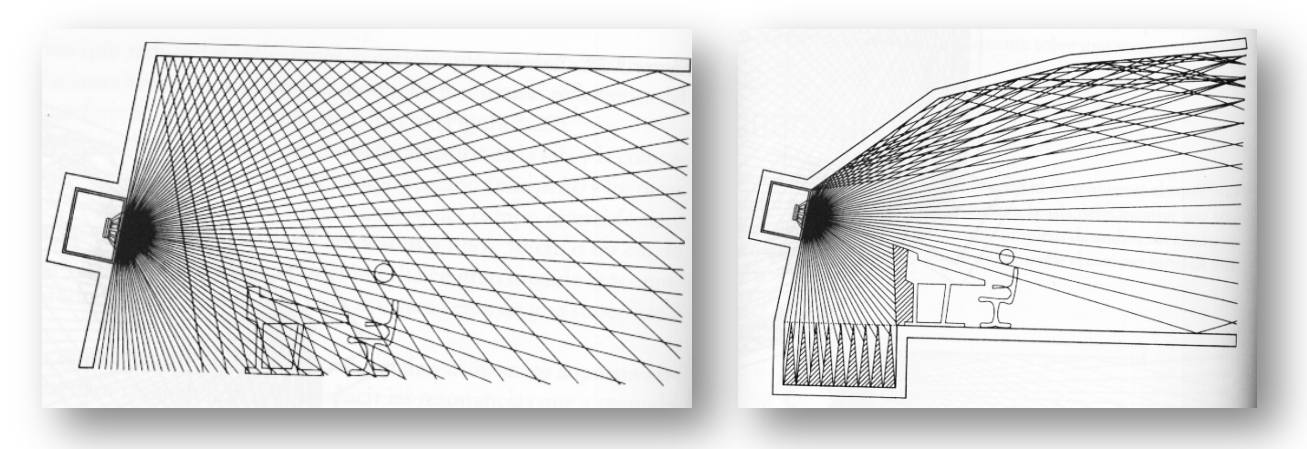

*Figura 2.5 Sala tipo LEDE* 

*End* ), cuya idea básica consiste en evitar que la llegada de reflexiones con excesivo nivel produzca el típico efecto de filtrado en peine (*comb-filter*) que se genera cuando a una señal se le suma la réplica suya retardada, con la consiguiente alteración de la respuesta frecuencial. La anulación de primeras reflexiones se consigue dando una forma geométrica al frontal de la sala tal que las posibles primeras reflexiones sean enviadas directamente hacia la pared trasera, donde son "troceadas" por algún elemento difusor, que en este caso y aunque parezca fruto del azar, se trata de la estantería de libros situada en la pared trasera del estudio.

A su vez, mediante, la incorporación de unas cortinas de tela, es posible modificar la superficie de absorción y así optimizar los tiempos de reverberación. En este caso, no

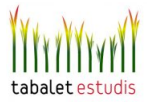

se trata de conseguir el efecto seco de una cámara anecóica, sino acercarse a reproducir un ambiente con más viveza que emule al típico salón de los telespectadores, por lo que el tiempo de reverberación de la sala se establece en torno a un segundo de duración.

Respecto al equipamiento de audio, destaca la controladora *Digidesign Command 24* que se utiliza como una consola de mezclas analógica y permite integrar el manejo de todo el sistema de mezcla basado en ProTools. Por otra parte, este estudio también se encarga de realizar operaciones de masterización que afectan al conjunto de toda la mezcla final, para lo cual se cuenta con dispositivos Hardware externos a ProTools como compresores, ecualizadores o límitadores; éstos se comentarán en el capítulo 4.

### **3. Estudio C: Grabación de doblajes**

En este estudio se llevan a cabo las grabaciones de voz para proyectos de doblaje. La sala de grabación posee la amplitud suficiente para albergar a varios actores en su interior, y cuenta con un espacio reservado en el que se coloca la mesa de trabajo del director de doblaje. En medio de la sala se sitúa un atril ergonómicamente diseñado para que sobre él se apoyen los actores de doblaje, los cuales miran hacia una pantalla de televisión que se encuentra en el fondo de la sala y sobre la que se reproduce la imagen del proyecto a doblar.

En este caso, la sala de grabación esta acústicamente condicionada para evitar un campo reverberante, por lo que el sonido es mucho más seco que el de la sala de mezclas previamente comentada. Esto se consigue mediante la instalación de absorbentes acústicos, espumas y materiales porosos, que revisten prácticamente todas las superficies de la sala de grabación atenuando todas las ondas de sonido reflejadas. De esta forma se graba una voz neutra y clara, sobre la que posteriormente se aplican, de forma totalmente controlada, los parámetros de reverberación necesarios para conseguir un efecto realista y congruente con el espacio representado en el plano de la imagen.

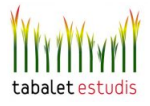

 Hay otro factor importante respecto al aislamiento acústico, pues junto a este estudio se sitúa una fábrica de chufa que genera un excesivo nivel de ruido capaz de estropear la grabación. A su vez, en el mismo edificio de Tabalet, el estudio A se encuentra encima del C, por lo que se puede dar el caso de que una grabación de voz coincida temporalmente con la grabación de una batería de Rock. Ya que ambos estudios tan sólo se encuentran separados por escasos metros, los estudios están construidos con técnicas especiales que permiten paliar tanto el ruido interno como externo a Tabalet. Por ejemplo, las paredes posen una estructura de hormigón altamente sólida (en términos de densidad de superficie) que permite aislar el ruido aéreo externo al edificio y se emplean techos y suelos *flotantes* que permiten amortiguar los ruidos intrusos entre los distintos recintos de Tabalet. En definitiva, el aislamiento perfecto consiste en construir *una sala dentro de otra* por lo que se hace necesario tratar techo, suelo y paredes. También es importante saber que una solución de aislamiento acústico no está relacionada con una solución de acondicionamiento acústico. Poner materiales absorbentes en la sala, no ayuda prácticamente nada a la hora de aislarla (tan solo se conseguiría una pequeña reducción de unos 6 o 7 dB al disminuir la presión del campo reverberante).

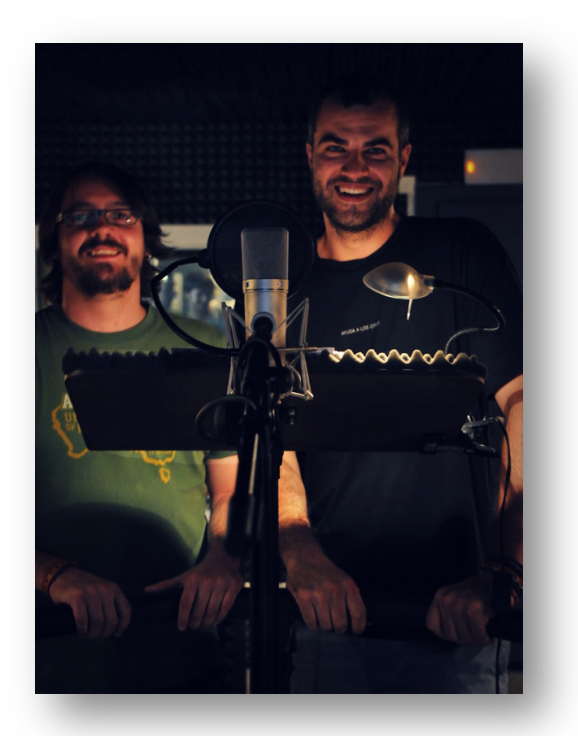

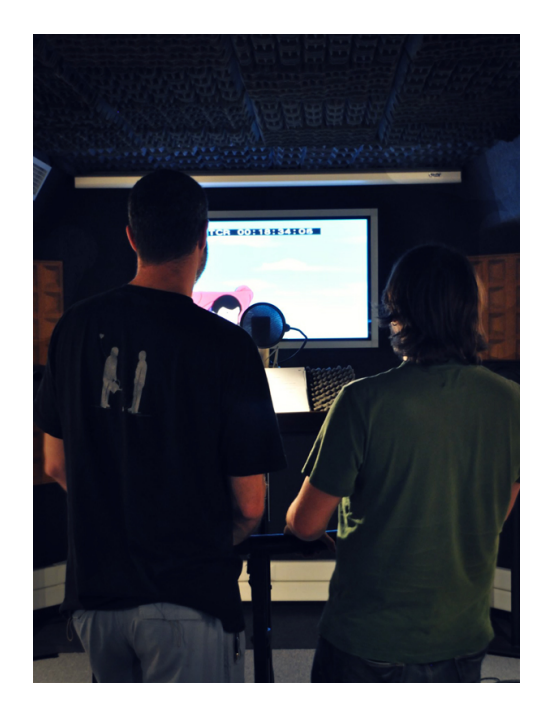

*Figura 2.6 Sala de grabación C* 

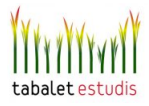

### **4. Estudio D: Spots y cuñas**

Este estudio se encarga de realizar proyectos publicitarios para radio (cuñas) y televisión (spots). Se trata del espacio más pequeño de todos, tanto en lo que respecta a la sala de control como a la de grabación, de hecho se puede considerar como una versión en miniatura del estudio C.

Pese a que por lo general los proyectos realizados en este estudio sean menos complejos técnicamente, las imposiciones temporales del mercado requieren que se trabaje de forma rápida y satisfactoria por lo que el trabajo de los técnicos encargados de este estudio no es menos complicado que el del resto. Pese a que la mayor demanda consista en cuñas y spots, este estudio se encarga de abarcar otros proyectos de lo más variopintos, como la grabación de promociones para que se reproduzcan por megafonía en las cadenas de supermercados o la elaboración de efectos sonoros empleados para sonorizar una obra teatral.

## **5. "La** *pecera"*

Este último espacio, no es un estudio de grabación, pero merece la pena mencionarlo porque se puede considerar como un centro neurálgico desde el que se pueden comunicar y controlar todos los estudios. Este cuarto acristalado (de ahí el nombre de pecera), alberga distintos equipos como los magnetoscopios empleados para reproducir y grabar las cintas de vídeo, un ordenador para capturar el material de las cintas, grabadoras de CD-DVD, y lo más importante, paneles de conexiones, o *patch panels*, mediante los cuales es posible encaminar e interconectar las distintas señales procedentes de cada estudio.

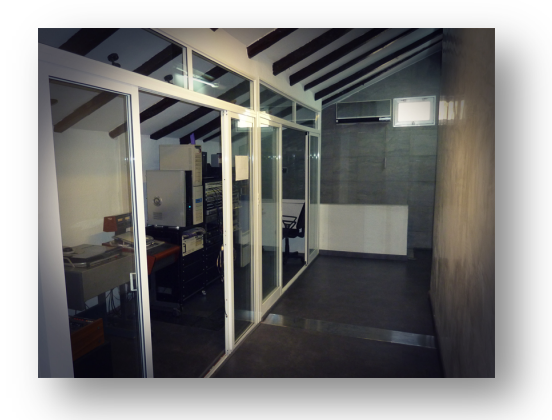

*Figura 2.7 "Pecera"* 

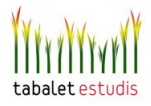

## 3.EL PROCESO DE DOBLAJE

## 3.1 Concepto y Definición

Algunos magos recurren a trabajar con hermanos gemelos idénticos entre si para crear ilusiones en sus espectáculos. De la misma forma, en la industria cinematográfica y televisiva, esta *clonación* se consigue utilizando personas parecidas o idénticas a los actores como dobles de éstos, y consiste en un truco ingenioso empleado para cubrir ciertas necesidades técnicas y argumentales. Por ejemplo, si la narración requiere llevar a cabo alguna acción peligrosa, un doble especializado es capaz de encargarse de realizarla. Esta práctica es de lo más habitual.

En el caso del proceso sonoro, cuando se rueda en exteriores, la incapacidad de controlar ciertos ruidos indeseados, como el producido por el viento al estrellarse contra los micrófonos, supone que inevitablemente se degrade la calidad de algunas tomas de audio. En consecuencia, para limpiar la grabación original, se acostumbra a grabar nuevamente, dentro del medio acústico controlado de una sala de grabación profesional, las voces de los mismos actores que participan en la imagen. A esta técnica se le denomina reposición de diálogos o ADR (Automatic Dialog Replacement). Sin embargo, cuando son otros los actores que suplen las voces de las figuras originales de la producción, se convierten en dobles de estas voces, y al trabajo de estos actores, en muchas ocasiones anónimos, se le denomina doblaje de voz. La diferencia entre la reposición de diálogos y el doblaje, es muy sutil y a veces irreconocible, ya que sólo se cataloga como una o como otra en función de si la voz grabada pertenece al actor original o no.

El término de doblaje de voz surge así del uso cinematográfico de la palabra *doble*, y se refiere muy claramente a la acción de duplicar, de convertir una unidad actoral en dos, de hacerla doble. Se hace referencia, pues, a dos elementos, a dos componentes de una unidad, a uno que es visual y a otro que es sonoro. Ambos forman, ante el público, la unidad del personaje.

Tras esta reflexión sobre el concepto del doblaje, se cita una definición

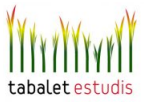

propuesta por Chaves (Chaves 2000: 44):

*El doblaje consiste en reemplazar la banda de los diálogos originales por otra banda en la que estos diálogos aparecen traducidos a la lengua término y en sincronía con la imagen.* 

En todo caso, la acción de prestarle la voz a otra persona, como se hace en el doblaje, aunque en muy diferentes manifestaciones y técnicas, es una necesidad social cuya función principal consiste en servir de instrumento para la comunicación humana, pues un buen doblaje, es capaz de traducir y hacer comprensibles los contenidos audiovisuales entre personas de distinta lengua y cultura.

Según argumenta Whitnam (1992:17), El objetivo principal del doblaje es fomentar la ilusión de que lo que se ve es un todo homogéneo. Es decir, que el doblaje quede perfectamente integrado en el conjunto del discurso generando una *ilusión audiovisual* en la que imagen y sonido parecen formar parte de una misma entidad. Dicho de otra forma, se trata de hacer transparente el proceso de doblaje y conseguir que el espectador se concentre en la narración, pues si se percibe que la labor interpretativa de un mismo personaje está ejecutada por dos actores distintos, uno para el diálogo y otro para la imagen, sin duda se trata de un mal ejercicio de doblaje que perjudica a la calidad de la producción.

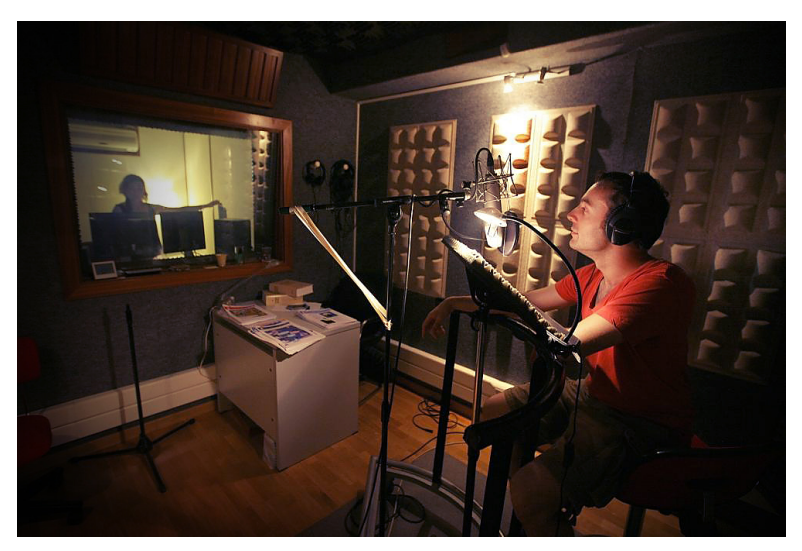

*Figura 3.1 Proceso de doblaje* 

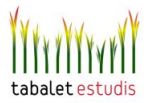

## 3.2 Etapas

A continuación se comentan las distintas fases que se atraviesan en un proyecto de doblaje. Esta descripción se concreta en el ámbito televisivo, ya que es en éste en el que se centra la mayor parte de la actividad de Tabalet.

## - MATERIAL NECESARIO

Una vez acordado llevar a cabo el proyecto de doblaje, el material necesario para empezar está compuesto por:

 1. El **guión original**, es un libro en el que aparecen los diálogos de la obra (serie, película, documental…). Hay varios tipos, pero lo idóneo es un guión de diálogos combinado con una lista de subtítulos. En una columna, lleva todo el texto de los diálogos y, en otra, el texto de los subtítulos, además de una serie de aclaraciones sobre el *slang,* la jerga coloquial o callejera existente en los diálogos. foto

2. La **copia de la cinta original**, contiene la imagen sobre la que se tiene que realizar el doblaje, por lo que es una referencia fundamental sobre la que se sustenta todo el proceso. En el caso de Tabalet estas copias suelen ser cintas de video en formato Betacam Digital. Este es considerado tradicionalmente como el mejor formato de vídeo digital de resolución estándar (SD). En general es usado como formato de cinta para másters y trabajos de calidad media-alta, especialmente postproducción y publicidad. Es más caro que otros como el DVCAM y el DVCPRO, pero proporciona mayor calidad. Las Cintas Betacam digital se distinguen por que su carcasa es de color azul, mientras que los formatos analógicos de inferior calidad, Betacam y Betacam SP son de color negro o gris.

Las cintas se reproducen en un magnetoscopio y se capturan mediante un software de edición de video, como Adobe Premiere o Avid, quedando así almacenada en disco duro, tanto la pista de video como las pistas de audio (banda de diálogos y banda internacional). De esta forma, todo el material audiovisual

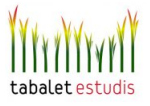

necesario para abordar el proyecto se prepara para ser empleado durante todo el flujo de trabajo, el cual, como se comentará más adelante, se basa en una plataforma DAW (Digital Audio Workstation) con el sistema ProTools HD.

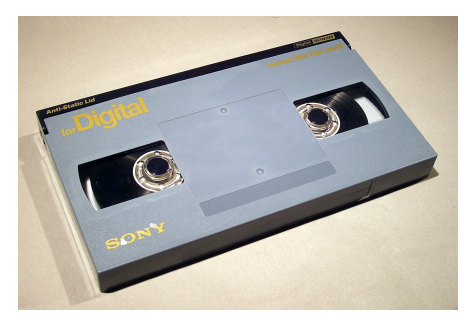

*Figura 3.2 Cinta Betacam Digital* 

3. La **banda internacional**, que aunque erróneamente se le llama *SoundTrack* en la mayoría de los estudios, la cual se refiere a las pistas de audio que contienen la música y los efectos sonoros. En el caso de Tabalet este contenido sonoro suele ir incluido en las propias pistas de audio de la cinta Betacam Digital (este formato proporciona 4 canales de audio PCM a 48 KHz y 20 bits, aparte de dos pistas longitudinales para control track y código de tiempo). En algunos casos este material se entrega también en un CD, lo cual puede agilizar el flujo de trabajo en sistemas basados en DAW (Digital Audio Workstation), como es el caso de Tabalet.

La banda internacional nunca contiene diálogos, excepto en los casos en los que algún personaje habla en una lengua exótica o distinta a la de la película, y deba seguir hablando en esa lengua en la versión doblada, entonces sí que se incluyen. Generalmente, este personaje no se dobla en sala: a la hora de la mezcla, se extrae de esta banda. Por otra parte, a veces estas bandas están incompletas en cuanto a los efectos de ambientes o *foley*, por lo que se han de grabar los efectos en sala o tomarlos de alguna biblioteca sonora. Esto resulta un proceso largo y laborioso.

Tan pronto como se recoge todo este material, se revisa, cataloga, se abre una ficha con el título de la película y se pasa nota a la sección de producción. Es entonces, cuando realmente comienza a ejecutarse el doblaje.

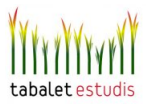

## -TRADUCCIÓN AUDIOVISUAL

Es fundamental que la traducción exprese con claridad los contenidos del argumento, pero sobre todo que sea una traducción eficaz desde el punto de vista dramático. Limitarse a la traducción literal de un texto sin tener en cuenta la naturaleza audiovisual del medio puede conducir a un resultado paupérrimo. Es por ello que el traductor de doblaje debe ser en buena parte, también un intérprete. Nunca debe hacer su trabajo prescindiendo de lo que ocurre en la pantalla, pues la *palabra dramática* no sólo informa; también puede ocultar, deformar o manipular. A veces contiene intenciones ocultas, o manifiesta impulsos incontenibles; acciones que pueden escapar al objetivo de un personaje, humanizándolo; mostrando sus contradicciones, su imperfección.

La interpretación dramática y el propio lenguaje cinematográfico transmiten y ayudan a revelar contenidos e intenciones que muchas veces permanecen ocultos en un texto escrito. Es lo que en el lenguaje dramático se denomina subtexto. La acción que se desarrolla en las imágenes de la película ayuda a traducir con sentido muchas frases que en el guión pueden parecer confusas, o incluso incomprensibles. Nada de lo que allí aparezca escrito debe permanecer velado o confuso, una vez que el traductor haya terminado su trabajo.

Es necesario tener estos aspectos en cuenta a la hora de encarar la traducción de los diálogos de una película o cualquier otra obra audiovisual para su posterior doblaje.

## -ADAPTACIÓN DE DIÁLOGOS

La adaptación de diálogos es, sin lugar a dudas, una parte fundamental y determinante, en lo que respecta a la versión definitiva del idioma al que se pretendemos doblar. Tanto es así, que de esta labor depende, muchas veces, el éxito o el fracaso del doblaje. En la jerga de los estudios, a la adaptación de diálogos también se le denomina *ajuste.* La adaptación consiste en poner en boca

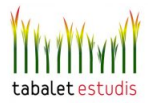

de los personajes, perfectamente adaptado y sincronizado, el diálogo de la versión doblada.

 El adaptador comienza su trabajo a partir una traducción base de los significados de los diálogos. Desde aquí, se van adaptando las frases que le correspondan a cada uno de los personajes, guardando el ritmo de habla del personaje y procurando que los movimientos de los labios coincidan con las palabras que está pronunciando, es decir, que exista una buena sincronía. Para ello el adaptador tiene en cuenta los sonidos labiales (las letras B-P-M), así como los gestos del personaje. Cuando las frases de la traducción son más largas que las de la versión original, como suele pasar con los idiomas español e inglés, el adaptador las acorta, las sintetiza, pero siempre evitando que se altere sustancialmente el sentido de la versión original.

Cuando el texto ya está adaptado/ajustado, se procede al corte en takes (voz inglesa que corresponde en otros contextos a "tomas"), lo cual consiste en fragmentar el texto en tramos de un tamaño definido por convenio (en líneas de texto). Entre otras cosas establecidas en el convenio, eminentemente económico, entre los estudios de doblaje y la asociación de actores se estipula que un take no puede sobrepasar nunca las 10 líneas y un mismo personaje (actor de doblaje) no puede "doblar" más de 5 líneas en un mismo take.

En el guión ajustado se indican los tiempos de entrada de cada take para que durante la fase de grabación el técnico de sonido los pueda insertar con rapidez en pantalla. Una vez se tienen los takes definidos, se pueden organizar las fechas de convocatoria para los actores del doblaje.

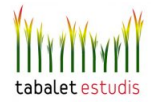

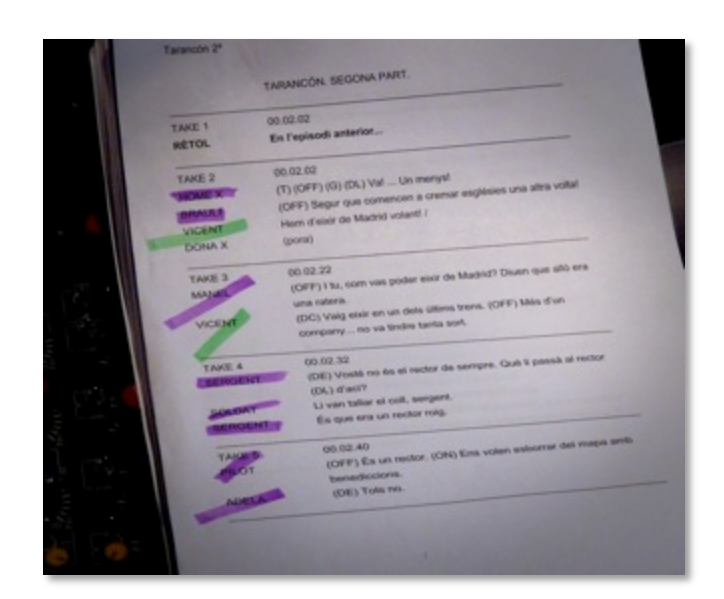

*Figura 3.3 Hoja de takes* 

### -REPARTO

La confección del reparto o *casting* es una responsabilidad que se atribuye al director artístico del doblaje, aunque, en ciertos casos, también es supervisado por el propio cliente. A la hora de confeccionar el reparto, el director se preocupa de la adecuación de las voces elegidas a los modelos originales de la película. Lo que significa que se busca una voz que pueda casar con el cuerpo del personaje, pues por lo general cuando se observa a un individuo con una determinada apariencia física, se imagina una determinada voz asociada a él. Es cierto que en ocasiones esta primera impresión es capaz de jugar malas pasadas, además es algo puramente subjetivo, pero la experiencia demuestra que se trata de un buen método. Por otra parte al tomar referencias del actor a doblar, el proceso no se ha de limitar tan solo a escuchar el timbre de su voz original, sino también observar cómo ejerce su mirada, cómo son sus movimientos, qué peso ejerce su físico en el personaje al que encarna, qué representa su voz, y los matices que de ella se derivan. Estos aspectos son responsables de modelar la interpretación dramática del actor de doblaje, procurando extraer un equivalente, pues obviamente el resultado del doblaje nunca podrá ser igual a la versión original. Pero no sólo en lo que se refiere al timbre de la voz sino a un compendio de factores interpretativos que posibilitan que el espectador crea que quien habla en otro idioma por boca del actor original no desentona con él. El doblaje ha de preservar la verosimilitud de los personajes.

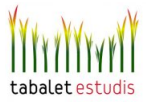

 Otro factor importante consiste en conocer bien las cualidades interpretativas específicas de los actores disponibles a la hora de confeccionar el reparto. No siempre el timbre de voz más parecido al del original resulta el más adecuado. Un instrumento que suene igual que otro, pero que tenga limitada su escala melódica en relación con éste, puede sustituirle si sólo ha de tocar unas breves notas, pero su limitación se pondrá en evidencia cuando se trate de ejecutar una partitura entera.

## -GRABACIÓN

En una sesión de grabación, el director de doblaje, sentado en su escritorio, llama al actor o actores que intervienen en el take para que ocupen su lugar en el atril. El director también indica al técnico de sonido el número del take a proyectar y la imagen de éste aparece en la pantalla en idioma original para que los actores de doblaje puedan ver y escuchar la escena. El director da las indicaciones que cree convenientes, los actores ensayan, y cuando el director lo cree oportuno se apaga el sonido dejando la imagen muda. Entonces los actores siguen ensayando hasta que el director da la orden de grabar; es entonces cuando las luces de aviso de la sala se ponen en rojo y en el sistema Pro Tools se graba el diálogo y se almacena en el disco duro de la sala.

Una vez terminada la grabación del take, el director, antes de darlo por bueno, escucha lo grabado junto con la imagen para comprobar si la sincronía e interpretación son correctas. Este proceso se repite hasta terminar con todos los takes de diálogo, entonces queda todo listo para el proceso de mezcla.

En el siguiente capítulo, se detalla cómo se lleva a cabo este proceso de grabación desde un punto de vista técnico y concretando en la configuración y manejo del sistema ProTools. Sin embargo, en este punto del trabajo sí que es oportuno comentar más detenidamente las labores del director y los actores de doblaje durante la grabación.

- DIRECCIÓN DE SALA

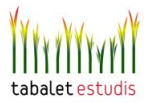

 El director de doblaje se encarga de conducir el proceso de grabación de diálogos. Indica a los actores que están en el atril todo lo que tienen que hacer, lo que han de decir y cómo deben decirlo, los tonos, las inflexiones, los matices de voz, si deben adelantar o atrasar alguna frase, dónde deben hacer una pausa, respetar las labiales, se ocupa de que la sincronía e interpretación sean perfectas. En definitiva, en él recae toda la responsabilidad de que los diálogos estén bien dichos y en su sitio.

 El director artístico de doblaje debe poseer también conocimientos y recursos de diversa índole: además de ser un actor de doblaje solvente, debe saber solucionar problemas que se presenten con la adaptación y el estilo de los diálogos que afecten al género, época u otras circunstancias contenidas en el argumento de la película. Asimismo, conviene también que posea una formación dramática suficiente, que lo faculte para dirigir la interpretación de los actores.

 Pese a todo lo dicho, en muchos casos se puede considerar que el mejor director de interpretación para el actor de doblaje es su propio modelo. Es decir, el actor al que dobla. Aunque sólo sea por la fidelidad a la que se debe. Una vez obtenida la información del conjunto de la trama y las características generales del personaje que le ha sido asignado para doblar, el actor que sepa observar, descifrar e interpretar los matices que le transmite el modelo, estará en disposición de conseguir su objetivo.

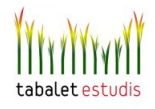

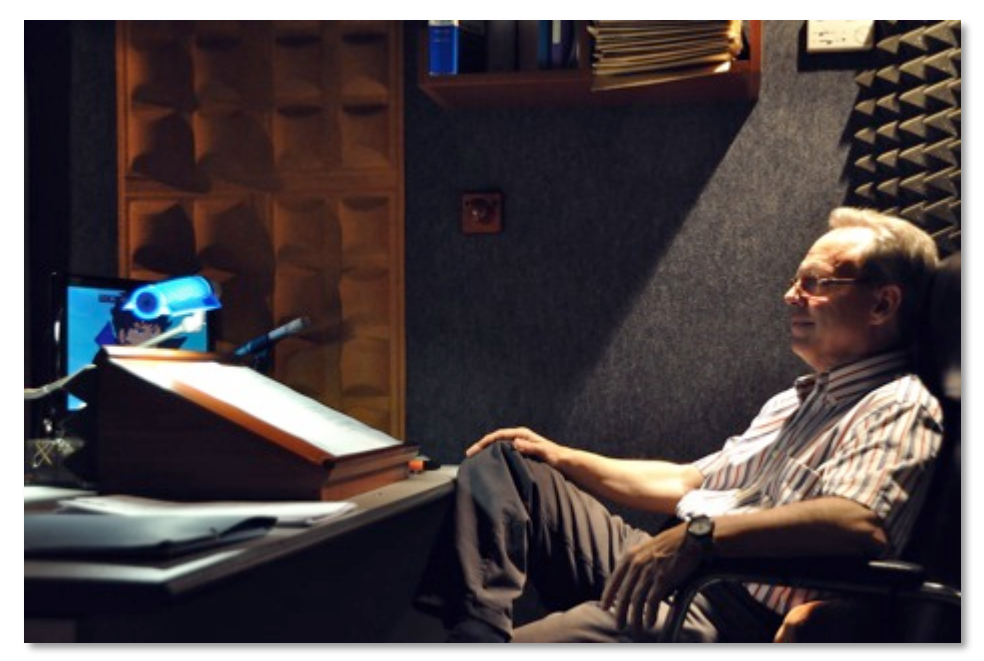

*Figura 3.4 Director de doblaje*

### - ACTUACIÓN DE DOBLAJE

 Hay actores de doblaje que más que interpretar, se limitan a leer o a locutar. A menudo se trata de profesionales cuyas voces son irreprochables: bien moduladas, de timbre agradable y muy dispuestas para una buena locución. Sin embargo son incapaces de transmitir los variados matices que requieren personajes que, por lo general, en la versión original son interpretados por actores de mucho nivel. Un buen actor de doblaje necesita ser fiel al modelo que dobla. No se puede permitir *crear* un personaje, puesto que éste ya ha sido creado por el modelo original. Necesita, pues, unos niveles de humildad, generosidad y empatía que no siempre son entendidos por algunos consumados actores dramáticos, que tras haber demostrado su valía como intérpretes en el teatro, el cine o la televisión, no acaban de funcionar en esta disciplina del doblaje.

Es importante su capacidad mimética, pero aún lo es más generar en su interior impulsos equivalentes a los del modelo que dobla para poder reproducir en otro idioma, los matices que correspondan al personaje observado. Las indicaciones e informaciones argumentales que le facilite el director de sala deberán hacer el resto.

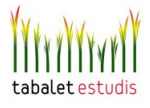

 Otra cosa fundamental en este oficio es llegar a dominar con soltura la técnica de la sincronía. Se requiere un buen sentido del ritmo para adaptar el habla a los movimientos del modelo y facilidad de articular las palabras para la sincronía labial, imprescindible sobre todo para los primeros planos. Sin esta disciplina el actor difícilmente conseguirá el necesario relax y la concentración que precisa, para ejercer con solvencia su trabajo como intérprete.

 Pero la sincronía no debe convertirse en algo mecánico. Conviene también imitar las facciones del modelo mientras habla, respirar con él, hacer que, tanto la interpretación como la sincronía, formen un todo armónico. Puesto que la sincronía es una necesidad, se trata de hacer de la necesidad virtud. Es un reto cuyo objetivo principal no consiste en obtener como resultado la proeza de un hábil sincronizador de bocas, sino la adecuada emisión verbal en permanente sintonía con el actor o actriz al que se dobla. Es una técnica que necesita practicarse de forma continuada y que depende más de la habilidad que del talento actoral. Aunque es más que evidente que sin esta disciplina resulta difícil llegar a ser un buen actor de doblaje.

## -MEZCLA, MASTERIZACIÓN Y ENTREGA

Terminada la grabación de diálogos y comprobado el contenido de la Banda Internacional, todo queda listo para la mezcla. La labor del mezclador consiste en diseñar la yuxtaposición entre las distintas pistas del proyecto (diálogos, músicas y efectos) llevando a cabo para ello los procesamientos de señal adecuados técnica y artísticamente. Esto conlleva funciones como automatizar a tiempo real los niveles de ganancia o insertar efectos, vía *plugin* o mediante Hardware externo, para aplicar ecualizaciones, procesamientos de dinámica o efectos de reverberación. Indiscutiblemente, la habilidad del mezclador es esencial para obtener un buen resultado, pues de su técnica y escucha subjetiva depende el ensamblado final de todas las fuentes sonoras presentes en el proyecto. Tras la mezcla, se lleva cabo la masterización, que consiste en un procesamiento conjunto de todo el material sonoro previamente mezclado. Mediante este proceso el producto final se adapta a las características del medio a través del cual se va a difundir. La masterización es el último paso en el procesamiento de señal, contribuye a homogeneizar y a aportar unidad entre todas las cualidades sonoras de la obra. Esto es así ya que el

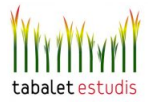

procesamiento, ya sea una ecualización o una compresión, se aplica sobre la pista de master, es decir sobre el resultado final de mezclar las diferentes pistas que participan en la obra. Aunque es una técnica sutil, influye notablemente en la percepción sonora, se puede considerar como ese *toque especial* capaz de marcar la distinción entre dos estudios diferentes. El siguiente capítulo se encarga de profundizar en todo este proceso.

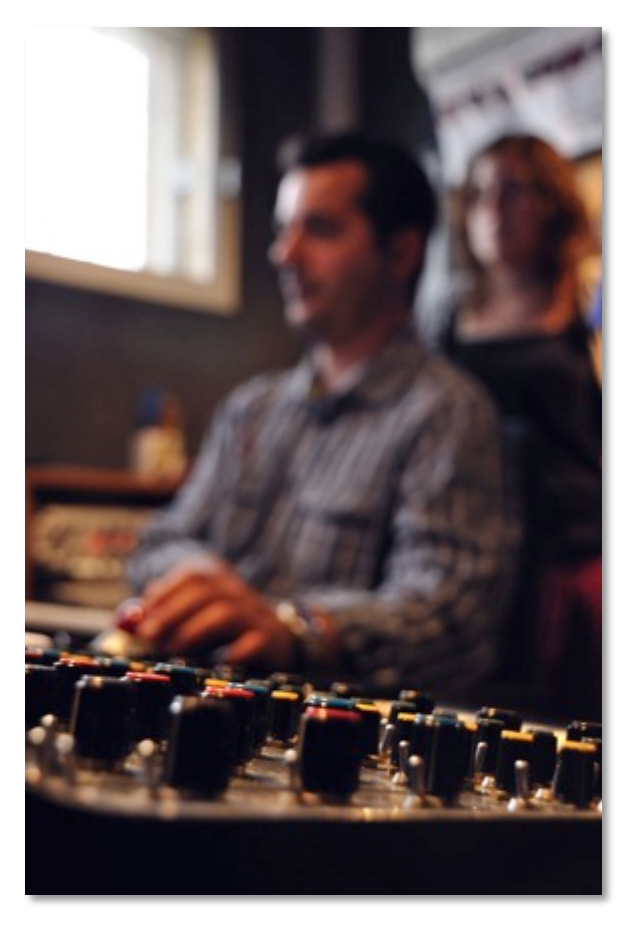

*Figura 3.4 Técnico de mezclas* 

Por último, el resultado de todos estos procesos se materializa en una pista de audio que contiene todos los diálogos doblados y que, posteriormente, se graba de vuelta en la copia Betacam Digital, sustituyendo a la pista de diálogos original y junto a las pistas de Banda Internacional e imagen. El contenido de esta cinta ya está preparado para ser emitido en televisión.

3.3 Pautas de interpretación audiovisual. Doblaje de Annie Hall al valenciano

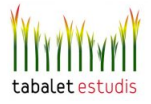

Este apartado comenta algunos de los aspectos más interesantes que intervienen en el proceso de interpretación audiovisual, el cual comprende las tareas, anteriormente descritas, de traducción y adaptación para el doblaje. Se va a tomar como ejemplo, el doblaje al valenciano de la película de Woody Allen, *Annie Hall.* El guión de esta obra presenta particularidades lingüísticas que suponen todo un reto para el doblaje y hacen de este análisis una tarea más interesante y enriquecedora.

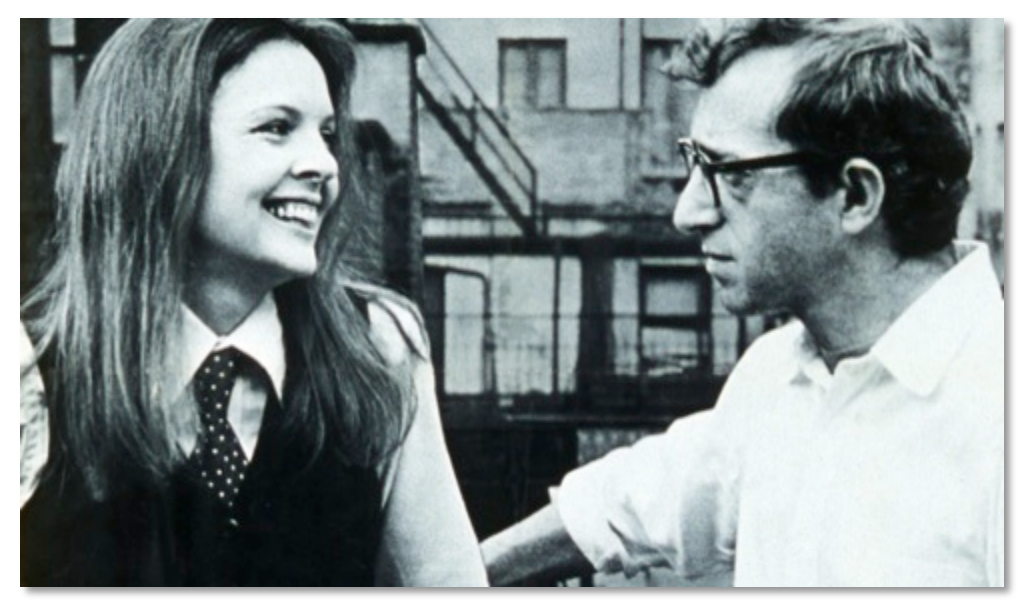

*Figura 3.5 Annie Hall*

 Se va a tomar como referencia las aportaciones del francés Olivier Goris, quien destaca tres grandes normas de interpretación en lo que él denomina proceso de transferencia lingüística de los textos audiovisuales. Según su estudio, en la traducción de películas americanas al francés, se produce una estandarización lingüística, hay un proceso de naturalización a la lengua y cultura meta, y se tiende a la explicitación de los fragmentos ambiguos del texto original. En la mayoría de los doblajes al castellano o al valenciano también se pueden extraer estas normas que se presentan a continuación:

## **A) Estandarización lingüística**

Esta estandarización se suele dar en tres niveles.

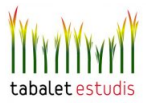

*• Estandarización del lenguaje hablado*: Los textos audiovisuales son textos escritos para ser dichos como si no estuvieran escritos. Esto supone una tarea difícil para el guionista, ya que el lenguaje hablado es algo espontáneo, con frases inacabadas, faltas gramaticales y textuales. Este lenguaje figurado se trabaja de forma muy meticulosa en los diálogos de las películas de Woddy Allen.

## *ANNIE HALL\_LENGUAJE FIGURADO*

Por otra parte, y tal como se comprueba en el siguiente ejemplo, en la obra de este director también destaca la incorporación de secuencias en las que aparecen varios personajes hablando a la vez. Estos se atropellan unos a otros con sus frases y nadie parece atender a los argumentos del otro, tal y como ocurre en la vida real. Sin embargo, no hay que olvidar que dentro de este guirigay de voces que se entrecruzan, en el cine sí que hay alguien que pretende escuchar, el espectador.

*ANNIE HALL\_ DISCUSIÓN EN LA COLA*

*ANNIE HALL\_DISCUSIÓN EN LA CENA* 

Es cierto que no todas las palabras contienen una carga narrativa importante, (lógicamente resulta imposible oírlas todas) pero casi siempre hay algunas de ellas que son materia importante para el desarrollo y buen entendimiento de la trama o aportan una carga cómica a la escena. De esta forma, el adaptador debe procurar que estas palabras claves estén situadas en aquellos pequeños huecos que la acción lo permita, y el director habrá de vigilar al grabarlas para que puedan ser oídas por el espectador durante el transcurso de una secuencia aparentemente caótica.

*• Estandarización dialectal.* Se refiere a los dialectos geográficos. Las versiones dobladas no presentan elementos que puedan localizarse geográficamente. Es decir, pierden todas las marcas dialectales en inglés y se traducen en un valenciano estándar difícilmente localizable. Goris observa, sin

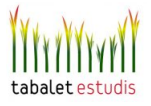

embargo, que las marcas de los dialectos sociales sí que suelen mantenerse mediante el uso de un tipo determinado de léxico propio de las clases sociales implicadas. De alguna forma, esto compensa la pérdida de las marcas de los dialectos geográficos. En el mismo ejemplo anterior se puede comprobar como el personaje que se sitúa tras Annie Hall y Alvy, emplea un léxico formal, culto e incluso académico, que revela su estatus de élite social como docente universitario. Expresiones como *le falta estructura y cohesión*, (*It lacks a cohesive structure*), o palabras como *indulgent*, contribuyen a esta caracterización social. Obviamente, un espectador medio no recurre a este tipo de terminología a la hora de valorar la obra de un cineasta.

*• Estandarización idiolectal.* También se tiende a la estandarización de los idiolectos (las formas características de hablar de cada persona). Siguiendo con el mismo ejemplo, basta con comprobar como Alvin y el personaje de la cola mantienen, tanto en la versión doblada como en la original, unos rasgos sonoros en el habla que les caracterizan psicológicamente. En el caso de Alvin, expresando nerviosismo, intranquilidad e incluso neurosis, mientras que en el otro caso, el idiolecto contrasta expresando serenidad, seguridad y cierta estabilidad personal.

**B) Naturalización:** El proceso de naturalización consiste en una adaptación de los complementos culturales del texto original. Se opta por acercar el texto a la cultura meta, haciéndolo más transparente y fácil de entender. Básicamente, esto se consigue mediante cuatro procedimientos:

 *• Adaptación sociocultural de la traducción.* Consiste en la omisión de todos los elementos determinados geográficamente y su cambio o adaptación a la cultura meta. Un ejemplo se produce cuando en la versión valenciana se traduce la palabra *Buick* como *cotxe.* 

*Versión valenciana:*  **Alvy***: there's a spider in your bathroom the size of a Buick. Versión valenciana:*

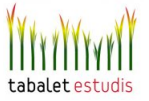

## **Alvy***: en el lavabo n´hi ha una aranya que es més gran que un cotxe.*

 El Buick es una marca americana de automóviles que no se vende en España. En la versión original, la comparativa entre una araña y un Buick resulta graciosa, pues esta marca destaca por fabricar automóviles de gran tamaño. Ahora bien, si el espectador no es consciente de esto, el gag no tiene sentido.

## *ANNIE HALL\_BUICK*

*• Los signos gráficos.* Sobre todo si se tratan de intertítulos, se pueden reemplazar directamente por su traducción modificando inevitablemente la imagen de la película. Otro procedimiento es mantenerlos en la lengua original, pero en este caso un personaje o una voz en off añade una explicación oral para que éstos se puedan comprender. En el ejemplo siguiente, es una voz en off la que traduce los intertítulos aparecidos en un documental que Alvin y Annie acuden a ver al cine.

## *ANNIE HALL\_INTERTÍTULOS*

*• La pronunciación.* Aquí cabe destacar que, además de perderse los acentos regionales de la versión original, los nombres o palabras que no se traducen como, por ejemplo, los nombres propios, se pronuncian como si éstos fueran leídos en valenciano, sin ceñirse a la fonética de la lengua inglesa. El siguiente fragmento, en el que se mencionan los nombres propios "David" y Alvin", muestra claramente esta diferencia de pronunciación entre ambas versiones.

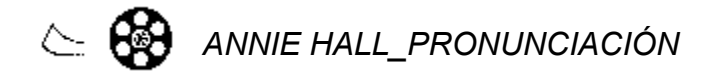

*• Sincronía visual.* Este es el caso más obvio y necesario para conseguir la naturalización. Sobre todo hay que tener muy en cuenta la importancia que tiene en los primeros planos y lo mucho que influye en el proceso de interpretación audiovisual de las películas. La primera secuencia de la película, en la que se muestra un primer plano de Alvin hablando mientras mira a cámara, representa una situación crítica en la que se debe trabajar la sincronía con una precisión especial.

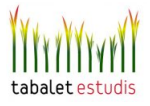

## *ANNIE HALL\_PRESENTACIÓN*

*Versión inglesa:* 

**Alvy***: Unless I'm one of those guys with saliva dribbling out of his mouth who wanders into a cafeteria with a shopping bag screaming about socialism.* 

*Versión valenciana:* 

**Alvy***: O pot ser seré un d'aquells que se´ls cau la baba constantment I que van de bar en bar amb la borsa de anar a comprar predicant el socialismo.*

Sobre todo en este tipo de casos, el adaptador debe ejercitarse también como sastre, atendiendo continuamente a las diferentes medidas de las frases que va marcando la versión original. Esto es algo ineludible, pues cuando la sincronía de la voz con la imagen se resiente, la atención del espectador decae automáticamente. Aún así, no basta con la pericia y buen sentido del ritmo del adaptador, por supuesto, también se requiere la habilidad y destreza de un intérprete dramático capaz de realizar el doblaje.

**C) Explicitación:** Al igual que ocurre con cualquier tipo de traducción, una interpretación audiovisual siempre es más explícita que su original. Básicamente, esto conlleva a que las expresiones vagas o equívocas se traduzcan de forma más clara y precisa. En el siguiente ejemplo, Alvin y Annie se divierten burlándose de la gente que pasea por un parque. Refiriéndose a una persona que aparenta ser de origen italiano, en la versión original Alvin comenta:

**Alvy:** *Yeah, he's the Mafia. Linen Supply Business or Cement and Contract, you know what I mean?* 

Mientras que en la versión valenciana el texto se traduce como:

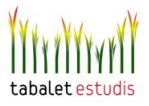

**Alvy:** *Sí, es de la mafia. Protecció als restaurants, a les companyies inmobiliaries… sí de veres, deu ser nebot d'Alcapone!* 

## *ANNIE HALL\_BURLAS*

 Se observa como la versión doblada es mucho más directa y escapa a cualquier posible ambigüedad que dificulte su correcto entendimiento. La segunda frase, sustituye la insinuación por una afirmación que alude de forma todavía más clara al supuesto carácter mafioso del personaje. Por otra parte, gracias a que en este plano la voz es en off, la interpretación audiovisual tiene más margen de maniobra ya que no está condicionada por la sincronía labial.

Como en toda la filmografía de Woody Allen, esta película destaca por incorporar ingeniosos juegos de palabras que suponen todo un reto para primero, el traductor/adaptador y después para el interprete audiovisual, así que por último, y para concluir con este apartado del trabajo dedicado al doblaje, se analiza un ejemplo especialmente interesante y divertido extraído también de Annie Hall. Para ello, se realiza una comparativa entre tres versiones: la original, la castellana y la valenciana.

*Versión inglesa:* 

**Alvy:** *Wh- How am I a paran-? Well, I pick up on those kind of things. You know, I was having lunch with some guys from NBC, so I said… uh, "Did you eat yet or what?" and Tom Christie said, "No, didchoo?" Not, did you, didchoo eat? Jew? No, not did you eat, but jew eat? Jew. You get it? Jew eat?*

Alvin, tras preguntar a unas personas por si estas ya habían comido, entiende *jew* (judío) en vez de *did you* en su respuesta. Este juego de palabras crea un malentendido que sirve para parodiar el carácter paranoico de Alvin, pues cree que se refieren a él como *judío* y esto le ofende.

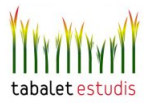
*Versión castellana:* 

*Alvy: ¿Qué soy paranoico? Lo que yo soy es sensible a esas alusiones. Mira, salía de la radio con unos tipos y les dije: "¿Qué, habéis comido ya?" Y Tom Christie dijo: "Sí, judías". No dijo "Sí, he comido", no, sino "Sí, judías", ¿comprendes? ¡Sí, judías! Judías, ¿entiendes? ¡Judías!* 

En este caso el sincronismo visual juega un papel mínimo, ya que el actor se encuentra muy lejos de la cámara y es imposible distinguir los movimientos de la boca. La dificultad de la traducción radica en el juego fonético, ya que *did you* se convierte en *jew*. El traductor español no ha podido encontrar un equivalente basado en la homofonía, pero la solución es perfectamente válida, ya que la palabra elegida, *judías*, resulta ser polisémica, con lo cual la posible doble interpretación se mantiene.

*Versión valenciana:* 

*Alvy: Per què dius que estic paranoic? A mi em molesten eixes coses. Mira, l'altre dia em disposava a jugar una partida de billar amb els de la ràdio, i Tom Christie va dir: "Jueu". No va dir jueu vosaltres, no, sinó jueu! Ho captes? Jueu, jueu!* 

El juego lingüístico no funciona con el sustantivo, pero se emplea el imperativo del verbo jugar (*jugueu)*, ya que se corresponde exactamente con la idea presente en la versión original. De esta forma, también en este caso, se recurre a una palabra polisémica para conseguir transferir este juego lingüístico de un idioma a otro sin alterar su valor cómico e ingenioso.

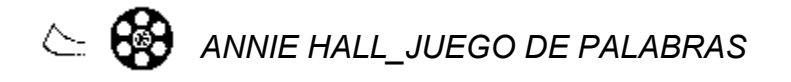

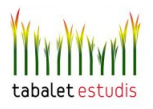

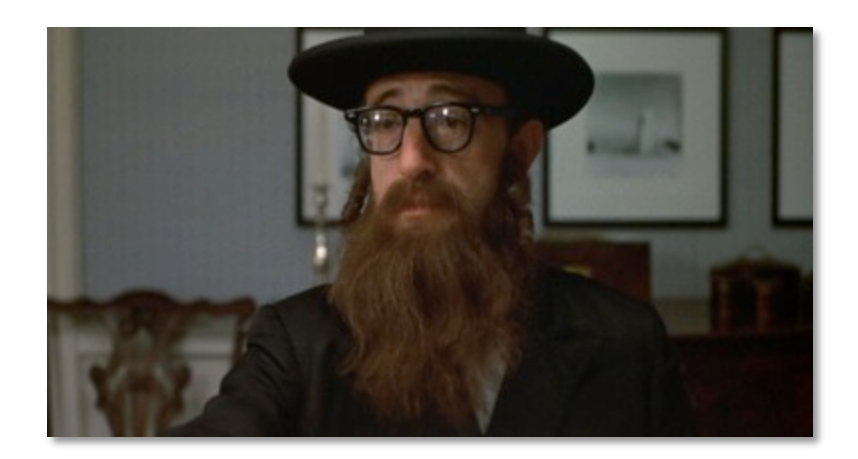

Como síntesis, se puede apreciar como cualquier idioma, en este caso el inglés, tiene sus propias reglas y formas coloquiales de expresión, referencias y tradiciones de orden histórico y cultural, que en muchas ocasiones no coinciden con la idiosincrasia del país a cuya lengua se dirige la versión doblada. Por este motivo, llevar a cabo una traducción de manera excesivamente literal puede ocasionar más  daño que beneficio a la comprensión y claridad argumental de la película. Por ello, tanto el traductor como el adaptador deben proveerse de un buen arsenal de formas expresivas que funcionen como equivalentes, y que ayuden a la fluidez y claridad expresiva de los diálogos. Dicho de forma más directa, entre lo que allí se ve y se oye tiene que existir una correspondencia que resulte creíble.

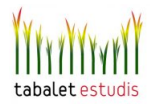

### 4.PROYECTOS REALIZADOS EN TABALET

#### 4.1 Doblaje de la serie de dibujos animados Lupin III

 Durante el período de las prácticas Tabalet se encarga de realizar el doblaje al valenciano de la serie japonesa de dibujos animados Lupin III, la cual se emite en el canal de televisión público valenciano, Canal 9. Esta serie de género manga, creada e ilustrada por Kazuhiko Kato, relata las aventuras de una banda de ladrones que viajan por todo el mundo robando grandes tesoros y escapando de la policía.

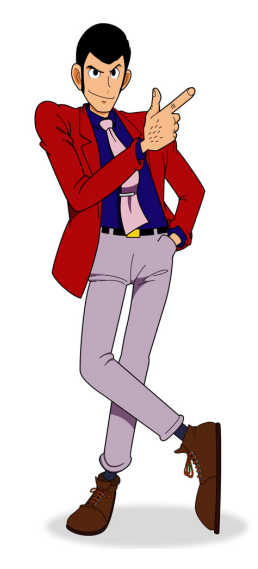

*Figura 4.1 Lipin III*

Se ha de ser consciente de que la interpretación para doblar películas o series de animación requiere unas características algo diferentes a las de personas. El modelo a doblar es en muchas ocasiones más que una persona, un diseño, cuyos rasgos acentuados por la caricatura y la exageración, obligan a que el intérprete se aleje del registro natural de las personas convencionales. Tanto la voz como la forma de hablar deben adaptarse a estas características para conseguir humanizarlas. Se ha de tener en cuenta que a veces se trata de animales, vegetales e incluso objetos. En el género de la animación, ya no se dobla a partir del físico de un actor, sino de un personaje animado a quien el actor de doblaje es capaz de dotar de personalidad mediante su actuación.

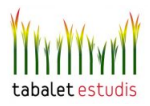

#### 4.1.1 GRABACIÓN DE VOZ

En este apartado se va a explicar el proceso técnico mediante el cual se lleva a cabo la grabación de voz de un capítulo de la serie. Para ello se va a poner especial énfasis en cómo se configura una sesión de ProTools para un proyecto de esta envergadura, en la que suelen participar más de diez actores de doblaje y la duración de cada capítulo es de 25 minutos.

Como ya se ha mencionado, el material audiovisual de partida se extrae de una cinta Betacam Digital en la que además de la imagen se almacenan cuatro pistas de audio. En la primera se encuentra grabada la versión original, es decir, la voz en japonés mezclada con la banda internacional (música y efectos), en la segunda y tercera pista están la música y los efectos respectivamente. La cuarta pista se reserva para grabar la versión final doblada al valenciano, o lo que es lo mismo, la señal de audio que se emite por televisión junto a la imagen. Esta forma de trabajar con las pistas se debe a que la serie se emite en formato monofónico, lo cual simplifica y limita considerablemente el proceso de mezcla. Normalmente, en los proyectos estéreo almacenados en formato Betacam Digital no es posible poseer de forma independiente la pista de música y la de efectos, pues éstas ya están mezcladas y almacenadas en estéreo en los canales de audio 3 y 4. Los otros dos, el 1 y 2, almacenan la versión original. Una vez realizado el doblaje, éste se mezcla con la banda internacional y se sobrescribe el los canales 1 y 2 reemplazando la versión original.

 La primera tarea del técnico de sonido consiste en capturar la imagen del capítulo a doblar y almacenarla como un archivo de video digital en el servidor del estudio. Para esto se utiliza un magnetoscopio conectado a un ordenador que incorpora un software de edición de video, como Adobe Premiere. Tras esto, ya en la sala de control del estudio C, el archivo de video capturado en formato *.AVI* se transfiere al disco duro y se importa en una sesión de ProTools, creada expresamente para el capítulo, con una frecuencia de muestreo de 48 KHz y 24 bits de resolución. No es conveniente trabajar manejando archivos directamente desde el servidor, pues éste se sobrecarga con más facilidad que los discos duros externos de cada estudio.

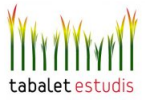

A continuación, se crean y configuran las pistas necesarias para la grabación. Este proceso, que en principio podría considerarse como algo sencillo, en este caso no resulta tan trivial. El siguiente esquema plantea el encaminamiento básico que afecta a la señal de voz hasta que esta se grabada en el sistema ProTools:

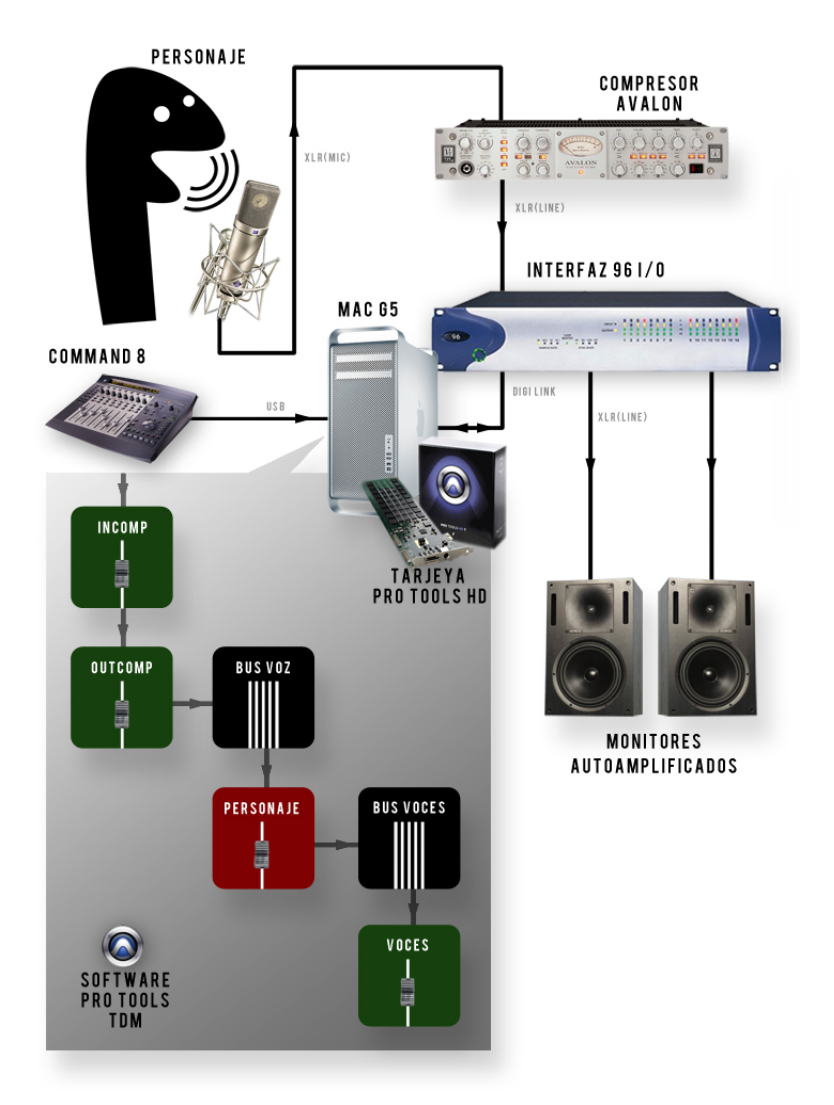

*Figura 4.2 Flujo de grabación de voz*

La señal del micrófono de la sala de grabación se preamplifica mediante un módulo Avalon y a su salida, ya con nivel de línea, se conecta a la entrada analógica *A1* del interfaz 96 i/o de del sistema ProTools HD, el cual a su vez se conecta con las tarjetas HD instaladas en un ordenador Mac G5. Esta tarjeta contiene los DSP (Procesadores Digitales de Señal) que ejecutan todos los

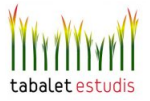

procesamientos de audio de Pro Tools. La conexión mediante el interfaz y la tarjeta se lleva a cabo mediante un conector del tipo *DigiLink*, propio de ProTools y que permite transportar hasta 32 canales de entrada y salida de audio.

A continuación, ya dentro del software ProTools TDM, la señal de voz se recoge desde una pista auxiliar denominada *INCOMP* que se encarga de controlar el nivel de entrada hacia otra pista auxiliar llamada *OUTCOMP* sobre la que se inserta el compresor plug-in *Renaissance Compresor*. La salida de esta pista se asigna a un bus llamado *VOZ* desde el que se encamina la señal para cada una de las pistas de audio mono creadas para registrar la voz de cada personaje (pista *PERSONAJE*). Todas las salidas de cada una de estas pistas de voz se encaminan a su vez a otro bus llamado *VOCES* que se conecta con una pista auxiliar también llamada *VOCES* que se utiliza para controlar la monitorización de la señal de voz, tanto en la sala de control como en la de grabación.

La razón de esta configuración, que a priori puede parecer algo enrevesada, se debe a que de esta forma es posible ejercer total control sobre el conjunto de señales que intervienen en el proceso y que se distribuyen independientemente a través de la sala de control y de grabación. Se ha de entender que este enrutamiento de señales trata de simplificar el trabajo del técnico y economizar al máximo los tiempos de operación. Esta configuración es la necesaria para adaptarse a los requerimientos técnicos del proyecto, lo cual se comprende más

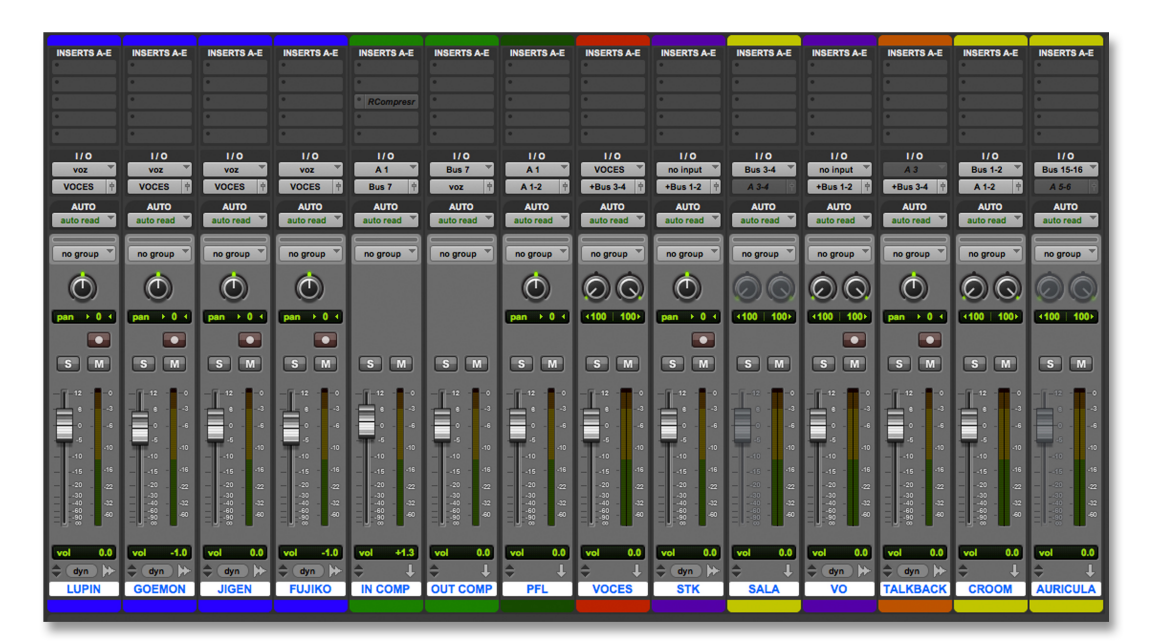

*Figura 4.3 Configuración de pistas en Pro Tools*

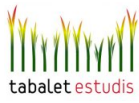

fácilmente al experimentar *in-situ* el proceso de grabación.

 La imagen anterior consiste en una captura de pantalla de la ventana de mezcla de ProTools, en la que se representan algunas de las pistas más importantes de la sesión. Las cuatro pistas de audio mono de la izquierda, representadas con el color azul, son las mencionadas pistas *PERSONAJE,* por lo que en ellas se registra la voz de cada actor de doblaje. Aunque en la imagen sólo se representen cuatro, normalmente cada capítulo incluye más de diez de estas pistas de personaje. A la derecha de éstas se encuentra la pista auxiliar *INCOMP,* la cual controla el nivel de señal de voz que se envía al compresor insertado en la pista auxiliar *OUTCOMP* situada a su derecha. En los casos en los que a la voz le falta energía acústica, ésta se puede compensar subiendo el "*fader*" de la pista *INCOMP,* aportando así un nivel optimo para que el compresor la procese debidamente según sus parámetros de umbral y ratio de compresión. Contrariamente, en las escenas con gritos, este mismo *fader* se baja para atenuar la señal y evitar que el compresor *machaque* su dinámica ni que produzca un realce desagradable en baja frecuencia. Por la otra parte, mediante el auxiliar *OUTCOMP* se establece el nivel con el que se graba la señal de voz en cada una de las pistas *PERSONAJE*. Este control puede resultar útil para compensar sutilmente las pérdidas de energía acústica que a veces se produce al final de los takes, ya que la voz de los actores terminan perdiendo algo de intensidad, o como se suele decir, se van desinflando.

Seguidamente está la pista PFL, la cual, como se puede observar en su cuadro *I/O,* recoge la señal procedente de la entrada analógica A1 del Hardware de ProTools, es decir, la misma señal del micrófono de la sala de grabación que recoge *INCOMP.* Esta señal directamente se encamina a las salidas analógicas A1-2 que a su vez se conectan con los monitores de la sala de control. La razón de ser de esta pista es la de poder monitorizar la señal del actor de doblaje mientras se reproduce la versión original, ya que cuando esto sucede, la pista *VOCES* tiene que silenciarse para que no se solapen los diálogos.

Esta última pista de audio, que como ya se ha mencionado recoge la señal del bus *VOCES* se lleva a tres pistas distintas a través del bus 3-4. Por una parte, a

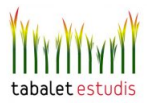

las pistas auxiliares, *SALA y AURICULARES* que se conectan respectivamente a los altavoces y a los auriculares presentes en la sala de la grabación (mediante las salidas analógicas 3-4 y 15-16), con la obvia finalidad de que los allí presentes sean capaces de monitorizar el proceso de grabación. Por la otra parte, la señal del bus *VOCES* se encamina hacia la pista *SALA* que mediante la salida analógica 1-2 se conecta a los monitores de la sala de control.

Una vez configurada la sesión de ProTools, el director indica cual es el número de take a grabar para que el técnico lo localice en el código de tiempos (TC) y lo proyecte en pantalla. Durante los ensayos preliminares, el técnico se encarga de ir reproduciendo el take tantas veces como estime oportuno el director de doblaje. En los primeros pases de prueba, la banda internacional, acompañada de las voces dobladas ya grabadas o las de la versión original, se reproduce a través de los altavoces de la sala de grabación para que los actores puedan tomar referencias interpretativas. Tras esto, se enmudece la imagen para que los actores ensayen con su propia voz y atiendan a las pautas del director. Seguidamente ya se procede a grabar el take.

Durante todo este proceso, el técnico se sirve de la superficie controladora *Command 8,* la cual permite controlar íntegramente todo el proceso de grabación en Pro Tools, ofreciendo un manejo táctil y ergonómico que emula a las tradicionales mesas analógicas. Esta interfaz, conectada directamente al ordenador vía USB, se utiliza principalmente para activar o desactivar las pistas que han de ser escuchadas durante la grabación y los ensayos previos, tanto en la sala de control como en la de grabación. Para ello se visualiza el nombre de las siguientes pistas en la parte superior de la interfaz: OUT COM, PFL, VOCES, STK, SALA, VO, TALKBA y C ROOM.

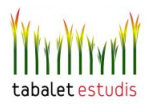

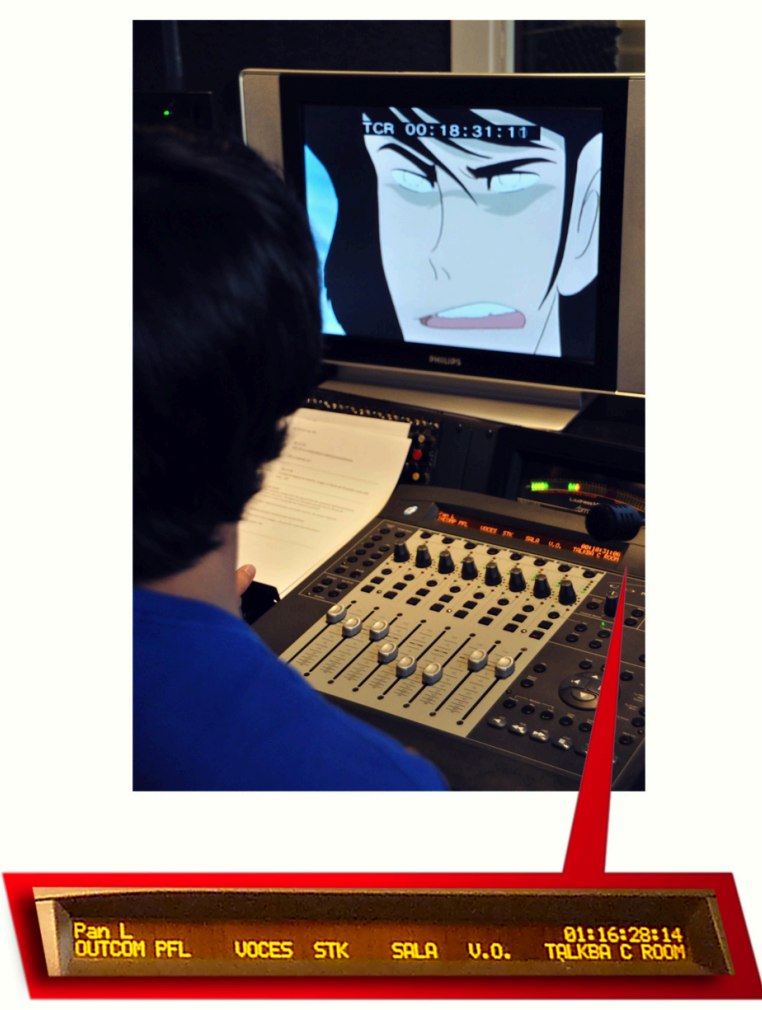

*Figura 4.4 Command 8 (visualización de pistas)*

Durante las pruebas previas a la grabación se activan todas las pistas excepto OUT COM, VO y TALKBA. De esta forma en la sala de control se escucha la banda internacional y las voces dobladas previamente grabadas (pista VOCES), mientras que en la sala de control se escucha el sonido producido en el interior de la sala de grabación a través del micrófono del actor de doblaje (conectado a PFL) y otro micrófono situado en la mesa del director de doblaje que sirve para que éste comunique sus directrices al técnico. En el caso de que éste quiera comunicarse con el director se activa la pista TALKBA, al hacerlo la señal recogida por un micrófono situado junto a la superficie de control se encamina hasta los altavoces de la sala de grabación. A su vez, si el director necesita escuchar la versión original del take, se desactivan las pistas STK y VOCES y se activa la VO.

Por otra parte, durante la grabación, se desactiva SALA, con lo que se apaga el sonido de los altavoces de la sala de grabación. Tan solo se activa OUT COM,

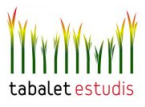

VOCES, STK y C ROOM para que desde la sala de control se pueda monitorizar el conjunto de todas las voces dobladas junto a la banda internacional. Es necesario llegar a adquirir una gran soltura para operar la controladora con rapidez, siendo capaz casi de forma automática de activar o desactivar las pistas oportunas para que se monitoricen las señales deseadas, tanto en la sala de control como de grabación.

La monitorización de los niveles de señal durante la grabación es otro aspecto fundamental. Se utiliza un nivel nominal de -18dBfs (estandar EBU para el sistema PAL) que posee un margen óptimo para alojar picos transitorios y al mismo tiempo ofrece una buena relación señal/ruido. La mayoría de sistemas DAW tan sólo suelen mostrar información del nivel de pico, lo cual no es suficiente pues lo más importante es medir el volumen medio de las señales, para ello es necesaria la utilización de medidores que funcionen en modo RMS (Root Mean Square). Es por ello por lo que en todos los estudios de Tabalet se incorpora un medidor analógico Dorrough 40-A en el que se puede monitorizar el nivel nominal y en el que el valor de 0VU se calibra a -18 dBfs.

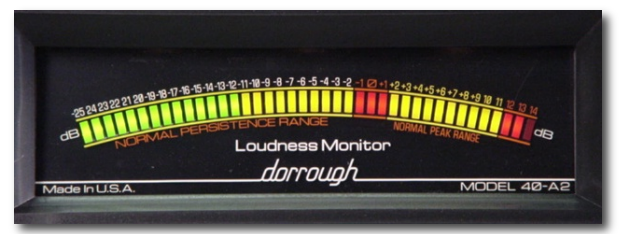

*Figura 4.5 Monitor Dorrough 40-A* 

Por supuesto, aparte de los valores nominales, la información de los picos transitorios (también ofrecida en los Dorrough 40 A) ha de ser controlada. En la grabación se ha de estar atento en todo momento a posibles saturaciones de la señal, teniendo presente que la distorsión se puede producir en tres tramos distintos de la cadena de audio. El primero, en el propio micrófono de condensador debido a que sus membranas pueden llegar a chocar unas con otras, aunque este tipo de distorsión raramente se produce. La solución tan sólo consiste en alejar unos centímetros al actor del micrófono. El segundo punto crítico es el preamplificador AVALON. Mediante el potenciómetro *PREAMP GAIN* se ha de regular su nivel de ganancia de entrada y fijarlo sobre los 0 dBU de su vu-metro. En ocasiones, el técnico se encarga de ir controlándolo a tiempo real adaptándose a los cambios de

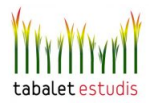

intensidad de la interpretación. El último tramo se localiza ya en el flujo virtual de señales dentro del sistema Protools, en estos casos la comprobación es más sencilla ya que los picómetros de cada canal indican si se ha alcanzado el nivel de clip mediante el indicador de color rojo. La saturación en los dos primeros tramos no es tan sencilla de detectar, por lo que se ha de entrenar el oído y prestar especial atención durante las escenas en las que los actores levantan la voz.

En los siguientes ejemplos sonoros, se puede escuchar la grabación de algunos de los personajes más importantes. Estas frases tienen en común el elevado nivel de voz con el que están interpretadas, por lo que este tipo de grabaciones son las que suelen plantear más problemas, sobre todo cuando se producen variaciones de nivel de forma abrupta (como sucede al final de la frase de ejemplo de Lupin).

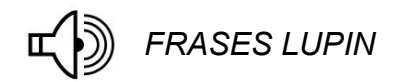

Otro detalle importante a vigilar es que los actores se posicionen debidamente respecto al eje del micrófono, pues a menudo, sobre todo al agachar la cabeza para leer en el atril, la boca se desvía excesivamente. Esto hace que la grabación pierda brillo, por lo que cuando se detecte se ha de comunicar al actor que corrija su postura. Si por cualquier circunstancia, la grabación se lleva a cabo con esta desviación, se puede intentar corregir posteriormente en la mezcla, realzando las altas frecuencias mediante un ecualizador.

| $\bullet$ ( ) ( )                                                                                                    |        |                          |                                          |                          |                                    | C Edit: LUPIN CAP 250                               |                              |                                  |                                               |                                                                       |       |                           |       |
|----------------------------------------------------------------------------------------------------|--------|--------------------------|------------------------------------------|--------------------------|------------------------------------|-----------------------------------------------------|------------------------------|----------------------------------|-----------------------------------------------|-----------------------------------------------------------------------|-------|---------------------------|-------|
| 一事 小<br>HUFFLE SPOT<br><b>SLIP</b><br>GRID <sup>*</sup><br>$1\quad 2\quad 3\quad 4\quad 5$                                                         |        | FOR APPOINT EMPLOY       | $\rightarrow$<br>Curson                  | 18:31.808 -<br>18:42.261 | Start<br>End<br>Length<br>-2700803 | 18:31.808<br>18:31.808<br>0:00.000<br><b>FOR IT</b> | Grid<br>Nudge 00:00:00:01.00 | 00:00:01:00.00                   |                                               | $\begin{array}{c} \bullet & \bullet \\ \bullet & \bullet \end{array}$ |       |                           |       |
|                                                                                                    | -4     |                          | <u> 2007 - Marie Ale</u>                 | <b>Section</b>           | sur f<br><b>Allen</b>              | <b>SALE AND</b>                                     | <b>Contract</b>              | <b>Committee</b><br><b>STORY</b> | $\epsilon_{\rm{max}}$ , $\epsilon_{\rm{max}}$ |                                                                       |       |                           |       |
| V Min:Secs                                                                                                    | 18:12  | 18:14<br>18:16           | 18:22<br>18:18<br>18:20                  | 18:24                    | 18:26 18:28                        | 18:30 18:32<br>18:34                                | 18:36<br>18:38               | 18:40                            | 18:44<br>18:42                                | 18:46<br>18:48                                                        | 18:50 | 18:52                     | 18:54 |
| $\Phi$<br><b>Tilly</b><br>110<br>۰                                                                                                    |        |                          |                                          |                          |                                    |                                                     |                              |                                  |                                               |                                                                       |       |                           |       |
| <b>CAP 211.avi</b><br>O frams                                                                                                    |        |                          |                                          |                          |                                    |                                                     |                              |                                  |                                               |                                                                       |       |                           |       |
| <b>LUPIN</b><br>no input<br>$\Box$<br>$ S $ M<br>A1<br>waveform<br>vol<br>dyn latch<br>$\overline{\bullet}$                                        | $+0.7$ | <b>LUPIN-GAIN</b><br>WWW |                                          |                          |                                    |                                                     |                              |                                  |                                               |                                                                       |       | LUPIN_31-01<br><b>WW-</b> |       |
| <b>JIGEN</b><br>no input<br>$\boxed{S}$<br>$\overline{\bullet}$<br><b>IM</b><br><b>A1</b><br>waveform<br>vol<br>latch<br>dyn<br>$\overline{\circ}$ | $+1.6$ |                          |                                          | <b>JIGEN 19-01</b>       |                                    |                                                     | JIGEN-GA<br>How              |                                  |                                               |                                                                       |       |                           |       |
| <b>FUJIKO</b><br>no input<br>S<br>$\bullet$<br><b>A1</b><br>waveform<br>vol<br>dyn latch<br>$\overline{\circ}$                                     | $+1.3$ |                          | <b>FUJIKO 13-01</b><br>the world through |                          |                                    |                                                     |                              | <b>FUJIKO 15-01</b>              |                                               | A was a stranger with the model                                       |       |                           |       |
| <b>ZENIGATA</b><br>no input<br>$ S  $ M<br>A1                                                                                                    |        |                          |                                          |                          |                                    |                                                     |                              |                                  |                                               |                                                                       |       |                           |       |

*Figura 4.6 Regiones de audio en Pro Tools*

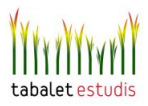

A lo largo del proceso, el técnico puede aprovechar el tiempo que el actor dedica a ensayar, para llevar a cabo una edición rápida. Esta labor consiste básicamente en recortar las distintas regiones de audio para ajustarlas al contenido de la locución y eliminar cualquier sonido indeseado, para ello se utiliza la herramienta *Strip Silence,* cuyo funcionamiento es similar al de una puerta de ruido pero evitando los peligrosos efectos de bombeo que pueden producir los transitorios.

Para aplicar esta herramienta se ha de seleccionar la región que se quiera editar y a continuación pulsar el atajo cmd+U para desplegar el interfaz de *Stripe Silence.* Ahora tan sólo se ha de configurar sus parámetros para que la región quede troceada de forma adecuada. El *fader Strip Threshold* se ajusta hasta que todos los fragmentos deseados de la forma de onda queden incluidos en las regiones a separar. Posteriormente se ajustan el *fader Min Strip Duration* para establecer la duración mínima de las regiones resultantes, *Region Start Pad* y *Region End Pad* para dejar ajustado el principio y final de cada región cuidando que no se excluya ningún elemento importante.

Por último, se pulsa el botón *Strip* y las regiones ya quedan separadas. Es conveniente dejar el interfaz de Strip Silence flotando sobre la ventana de edición. De esta forma se agiliza el proceso, ya que cada vez que se termina un take, tan sólo basta con seleccionar la región grabada y apretar el botón *Strip*, a excepción de que se deba corregir algún ajuste sutil en los parámetros.

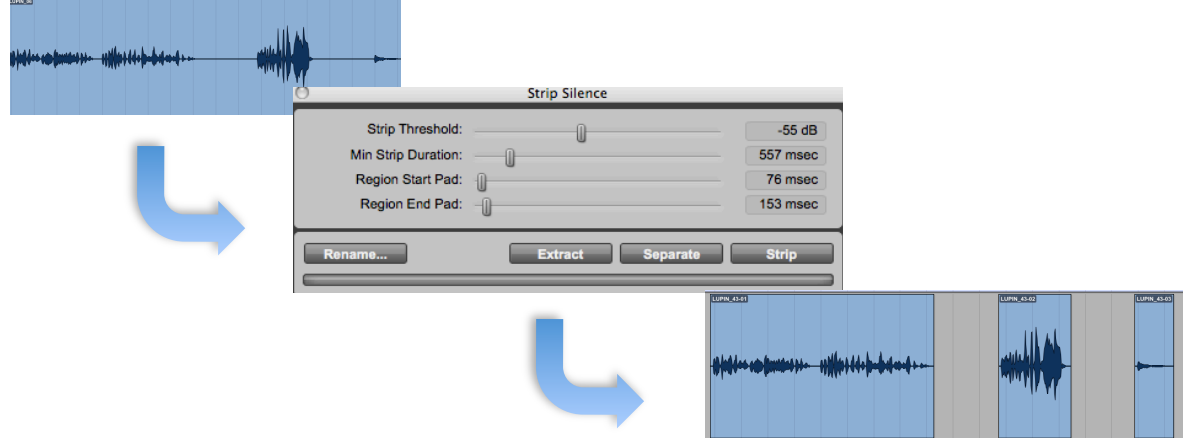

*Figura 4.7 Strip Silence*

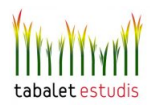

Una vez se han terminado de grabar todos los takes de cada personaje y el director da su visto bueno, el proyecto se guarda en el servidor y queda preparado para que desde el estudio B, el técnico encargado de realizar la mezcla pueda comenzar su trabajo.

#### 4.1.2 MEZCLA Y MASTERIZACIÓN

Ya en el estudio B, se crea un nuevo proyecto en el que se importa, junto al video, las pistas previamente creadas para cada personaje en la sesión del estudio D y que contienen las distintas regiones de audio de la versión doblada. Esto se realiza mediante la opción *FILE/ IMPORT/ IMPORT SESSION DATA.* En el cuadro emergente se han de seleccionar las pistas que se desean incorporar a la mezcla, con lo que se escogen todas aquellas pertenecientes a cada uno de los personajes que participan en el capítulo así como las pistas de músicas, efectos y la versión original.

| <b>Import Session Data</b>                                                                                                    |                                                                                                    |  |  |  |  |  |
|----------------------------------------------------------------------------------------------------|----------------------------------------------------------------------------------------------------|--|--|--|--|--|
| <b>Source Properties:</b><br>Name: LUPIN CAP 250<br><b>Type: Current Session</b><br>Created by: Pro Tools LE/MacOS 8.0.0f314<br>Start time: 00:00:00:00<br>Time code format: 25<br>Audio bit depth(s): 24<br>Audio sample rate(s): 48000<br>Audio file type(s): AIFF | <b>Time Code Mapping Options:</b><br>÷<br>Maintain absolute time code values<br>0:00.000<br><b>Track Offset Options:</b><br><b>Offset Incoming Tracks To:</b> |  |  |  |  |  |
| $\frac{\text{A}}{\text{v}}$<br><b>Text Encoding:</b><br>$UTF-8$<br><b>Audio Media Options:</b>                                                                                                    | Ð<br>Min:Secs<br>0:00.000<br><b>Sample Rate Conversion Options:</b>                                                                                           |  |  |  |  |  |
| ÷<br>Copy from source media                                                                                                    | <b>Apply SRC</b>                                                                                                    |  |  |  |  |  |
| Handle Size:<br>1000 milliseconds                                                                                                    | Source Sample Rate:<br>÷<br>48 kHz                                                                                                    |  |  |  |  |  |
|                                                                                                    | Dest Sample Rate:<br>48000                                                                                                    |  |  |  |  |  |
| <b>Video Media Options:</b><br>÷<br>Link to source media                                                                                                    | $\frac{A}{\Psi}$<br><b>Conversion Quality:</b><br><b>Better</b>                                                                                               |  |  |  |  |  |
|                                                                                                    |                                                                                                    |  |  |  |  |  |
| Source:                                                                                                    | Destination:                                                                                                    |  |  |  |  |  |
|                                                                                                    |                                                                                                    |  |  |  |  |  |
| <b>LUPIN (Mono audio)</b>                                                                                                    | <b>New Track</b>                                                                                                    |  |  |  |  |  |
| <b>JIGEN</b> (Mono audio)                                                                                                    | ÷<br><b>New Track</b>                                                                                                    |  |  |  |  |  |
| <b>FUJIKO (Mono audio)</b>                                                                                                    | ÷<br><b>New Track</b>                                                                                                    |  |  |  |  |  |
| <b>GOEMON</b> (Mono audio)                                                                                                    | Ŧ<br><b>New Track</b>                                                                                                    |  |  |  |  |  |
| <b>ZENIGATA (Mono audio)</b>                                                                                                    | ŧ<br><b>New Track</b>                                                                                                    |  |  |  |  |  |
| V1 (Mono audio)                                                                                                    | ÷<br><b>New Track</b>                                                                                                    |  |  |  |  |  |
| Import:<br>Tempo / Meter Map<br>Key Signature / Chord Map<br><b>Markers / Memory Locations</b><br><b>Window Configurations</b>                                                                                                    |                                                                                                    |  |  |  |  |  |
|                                                                                                    | Cancel<br>OK                                                                                                    |  |  |  |  |  |

*Figura 4.8 Importación de pistas entre sesiones*

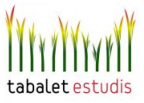

Tras esto, ya tenemos una sesión creada para llevar a cabo la mezcla en la que están incorporadas todas las fuentes de audio necesarias. El objetivo a partir de aquí consiste en generar un archivo de audio final capaz de igualar o superar a la versión original tanto en criterios técnicos como artísticos.

Para entender cómo es posible alcanzar un resultado de calidad propio de los mejores estudios, es necesario comentar a grandes rasgos cómo se configuran los distintos elementos que, tanto a nivel Hardware como Software, intervienen en el proceso.

Primero cabe destacar la presencia de la consola *Control 24* fabricada por Digidesign. Se trata de una plataforma de control especializada para sistemas Pro Tools equipados con TDM. Tal y como la ya mencionada *Command 8*, permite dirigir y manipular el flujo de audio desde Pro Tools, del mismo modo que si estuviera utilizando una consola de mezclas analógica y un bastidor de interconexión con un equipo de cinta. No obstante, al igual que ocurre con la consola de mezclas virtual de la ventana Mix de Pro Tools, el audio no pasa por los canales. No hay que olvidar que el autentico cerebro que hace funcionar el sistema y que en definitiva, ejecuta todos los procesos de audio es la tarjeta ProTools HD y sus correspondientes DSP´s.

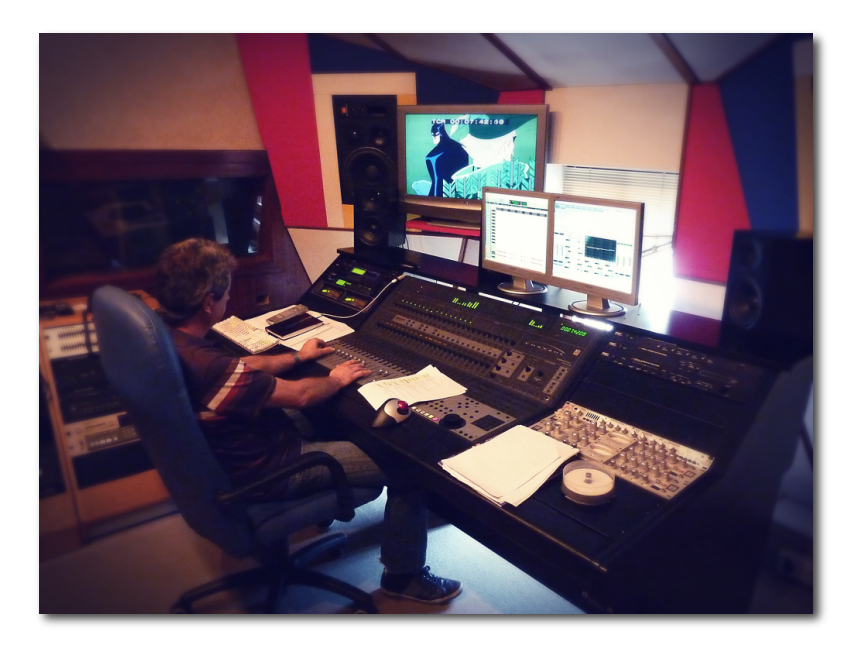

*Figura 4.9 Mezcla en el estudio B*

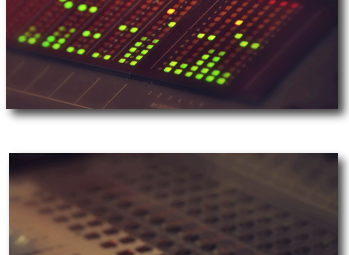

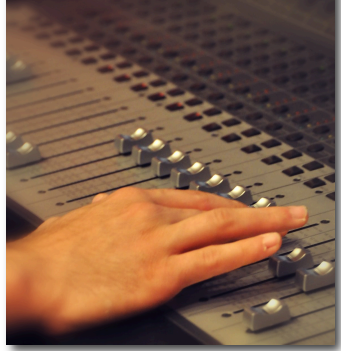

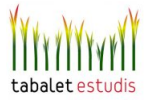

A su vez, a través del interfaz de Pro Tools *192 I/O* se conectan una serie de dispositivos Hardware que juegan un papel muy importante en la configuración de este estudio:

**Yamaha Rev7:** Se trata de un procesador de reverberación digital. Este se utiliza, porque supera la calidad de los plugins de reverb con los que cuenta el studio, y a su vez permite un manejo más cómodo. Además incorpora un gran número de configuraciones preestablecidas que permiten emular el efecto de diversos tipos de recintos. Dominar y saber aplicar la reverberación es fundamental, pues es una herramienta fundamental para proporcionar al espectador referencias inconscientes en cuanto a la percepción del tamaño y el espacio.

Todas las pistas de personajes poseen un envío *postfader* conectado a la salida analógica A3 del interfaz que se conecta físicamente a la reverb, la salida de ésta se recoge en una pista de audio mono (a través de la entrada analógica A7) llamada *RV* creada expresamente para agrupar y controlar todas las voces con reverb. De esta forma mediante un solo *fader* es posible controlar la cantidad total del efecto. Por otra parte, variando el nivel de envío para cada pista de personaje es posible ajustar la cantidad de reverb para cada uno.

**Previos Avalon:** De nuevo, se aprovecha la forma tan característica de colorear la señal que ofrece este dispositivo, en este caso interviniendo ya en la masterización, es decir, procesando la mezcla final. Al igual que en el estudio D, el Avalon comprime de forma muy sutil, con un ratio inferior al 2:1, pues lo que se busca, más que un procesamiento dinámico, es tan sólo aportar esa calidez especial sobre el producto final en su conjunto.

Todas las pistas que intervienen en la mezcla final se asignan a la salida A1 analógica del interfaz, la cual se conecta directamente a la entrada de línea del previo.

**Tc electronic, Finalizer Express:** Es un potente procesador multibandas que ofrece múltiples herramientas útiles para la masterización (ecualización, compresión, limitación, De-esser, normalizador…). Se hace servir para realizar los

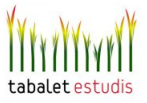

últimos ajustes en la mezcla, potenciando la energía y el nivel para conseguir que el sonido de la mezcla resulte más potente y vivo. Ahora bien, en nuestro caso el Finalizer se configura para que actúe únicamente como un normalizador- limitador con el que la mezcla final se ajusta a todo el rango dinámico disponible y a su vez se elimina suavemente posibles saturaciones. Este dispositivo recibe la señal procesada por el Avalón y tras convertirla a digital y aplicar la normalizaciónlimitación, se devuelve de nuevo al interfaz mediante la entrada digital A1 y se encamina a la pista de audio MIX sobre la que se graba la forma de onda final. Cuando termina todo el proceso, la señal se transporta a través del patch panel del estudio hasta la *pecera* en la que se encuentra el magnetoscopio de Betacam Digital para así grabar la mezcla final en la cinta que posteriormente será emitida por televisión.

Recapitulando, los dos últimos elementos descritos, tanto el Avalon como el Finalizer, son empleados para masterizar, mientras que el procesador de reverb se emplea tan sólo para ciertas pistas de los personajes en momentos determinados. La conexión se establece de la siguiente manera:

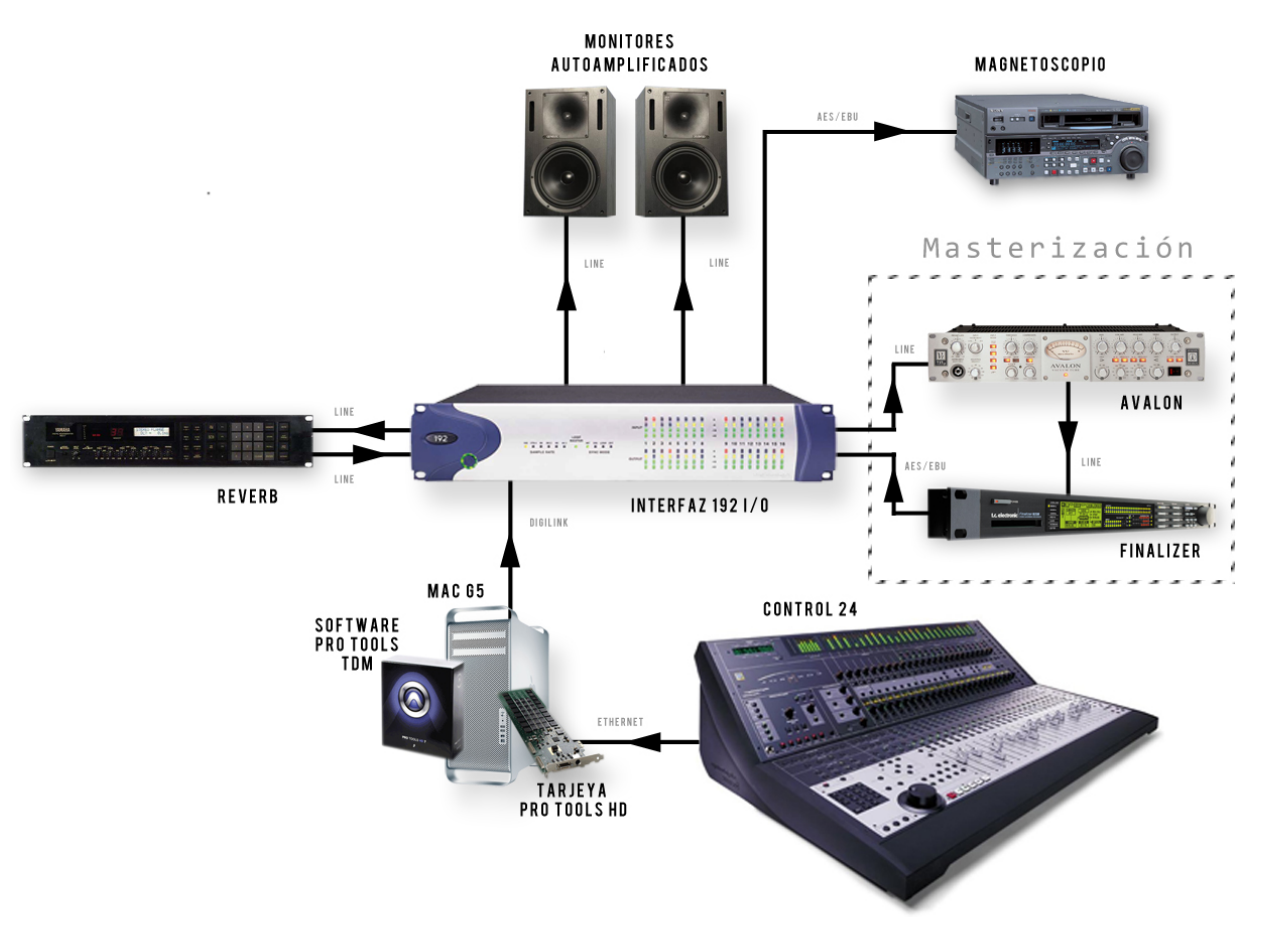

*Figura 4.10 Configuración del estudio B*

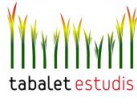

Una vez comprendida esta configuración básica, ya puede comenzar de verdad el proceso de mezcla. Lo primero es poner todos los *faders* a nivel cero y configurar el modo de automatización de todas las pistas en *Latch*. De esta forma se escribe la automatización leyendo constantemente del valor establecido por el *fader* de cada canal, el cual una vez soltado no vuelve a su posición previa, como sí ocurre con el modo *Touch*. Para empezar se lleva a cabo una primera escucha de cada escena mientras, a grosso modo, se va realizando una sencilla pre-mezcla. Esta primera pasada sirve para saber qué personajes intervienen en cada escena, y tener en cuenta de qué forma y en qué momento hacen sus apariciones. Es necesario ser consciente de todo esto para poder adelantarse a los acontecimientos y evitar tener que hacer ajustes bruscos cuando ya es demasiado tarde. La sutileza y la suavidad son dos factores fundamentales para conseguir que la mezcla parezca natural y evite artificios que escapen a la narrativa. Cuando esto se logra y la mezcla refuerza los códigos visuales de la imagen, la tarea del técnico se hace transparente, parece como si éste nunca hubiera intervenido, pues los distintos sonidos parecen desprenderse de forma real de la imagen. Este es el fin.

En la serie de Lupin, el hecho de trabajar en formato monofónico simplifica considerablemente la tarea, pues evita tener que manipular la distribución en el espacio estereofónico. Aun así, la tarea no es sencilla, pues la serie cuenta con numerosas escenas de acción en la que se solapan varios personajes e incluyen diversos efectos sonoros que se han de equilibrar convenientemente. Además, la mezcla no se limita a ajustar los niveles de ganancia de cada fuente sonora, también se han de aplicar distintos efectos como ecualizadores, delays, vocoders… sobre los que frecuentemente también se ha de automatizar alguno de sus parámetros. A todo esto hay que recordar, que al igual que en cualquier proceso industrial, hay unos imposiciones temporales que obligan a realizar el trabajo con celeridad.

La mezcla de un capítulo de Lupin es un proceso de ensayo y error, en el que mientras se reproduce la sesión a tiempo real se lleva a cabo la mezcla y la grabación en la pista MIX previamente mencionada. Cada vez que se comete algún error, se retrocede en la línea de tiempo y se vuelve a comenzar a grabar desde los

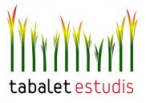

instantes previos al punto del fallo.

El siguiente ejemplo muestra un fragmento del comienzo del capítulo 225; sin embargo no se trata de la versión final emitida por Canal 9, pues la mezcla contiene algunos fallos importantes. Esto es así ya que se trata de uno de los primeros intentos de aprendizaje trabajando en el estudio B. Esta mezcla de prueba a la vez se compara con la versión original con el fin de contrastar las diferencias y analizar cómo se pueden subsanar los errores cometidos.

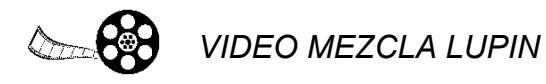

El fragmento comienza con el final de la canción de inicio de la serie. Después de que ésta se desvanece con un fundido aparece un plano general del interior de una gran habitación. Suena el sonido de las teclas de un sistema informático desde el que a continuación se desprende una voz que describe las características de una obra de arte que se está visualizando desde una pantalla. Todos los sonidos producidos en este habitáculo incorporan una reverberación larga, de más de dos segundos, que es acorde a las dimensiones del recinto y a sus características de poca absorción sonora, ya que está llena de máquinas y objetos metálicos, por lo que este efecto sonoro refuerza inconscientemente la frialdad y maldad de los personajes allí presentes. Para aplicar la reverb tan sólo se ha de subir el *fader* de la pista RV, que por defecto se encuentra totalmente bajado. La cantidad se puede hacer variar en función del tamaño del plano, es decir, a plano más general mayor cantidad de reverb, pero estas diferencias por lo general se acentúan de forma sutil. Obviamente, es el mismo tipo de reverb (la configurada en el dispositivo externo Yamaha Rev7) la que se aplica sobre todos los personajes de la escena. En un mismo recinto, no tiene sentido asignar reverberaciones distintas a cada personaje, aunque sí que se puede jugar con variaciones de la cantidad aplicada en función de la posición de cada uno.

En cuanto a la voz del sistema informático, se inserta el plugin *Sansamp* que se encarga de distorsionar el sonido, de forma parecida a como lo hacen los amplificadores de guitarra eléctrica. Mediante este plugin se consigue deshumanizar la voz transformándola con una textura robótica y algo siniestra. Se ha de tener

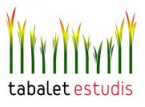

cuidado de no abusar de la cantidad de efecto porque puede deteriorar la inteligibilidad de la palabra. Otra forma de haber conseguido un efecto similar, hubiera sido realizar el típico filtrado telefónico que consiste en recortar de forma intensa las altas y bajas frecuencias dejando como resultado un filtro pasa-medios.

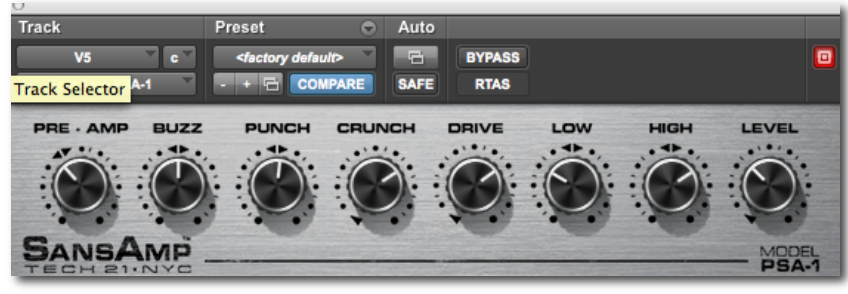

*Figura 4.11 SansAmp*

La escena continúa, y es entonces cuando el personaje de la chaqueta roja, *Kepoki*, se levanta enfurecido y tras golpear a sus secuaces comienza a gritarles. En este fragmento, más en concreto cuando se pronuncia la palabra *res*, se aprecia una distorsión clara de la señal. Es cierto que la voz del personaje se rompe de forma natural al gritar, pero en esa palabra en concreto se aprecia que a causa de un excesivo nivel de entrada en el módulo Avalon o Finalizer, se genera una saturación inadmisible. Por eso, en este tipo de escenas de alta dinámica, repletas de golpes y gritos es necesario prestar máxima atención para evitar este tipo de problemas, que aunque no son demasiado graves, merman la calidad. En este caso, la solución no es otra que volver a reanudar la grabación desde el momento anterior a los gritos, teniendo esta vez la precaución de bajar en torno a un decibelio o dos el *fader* de la pista de *Kepoki*.

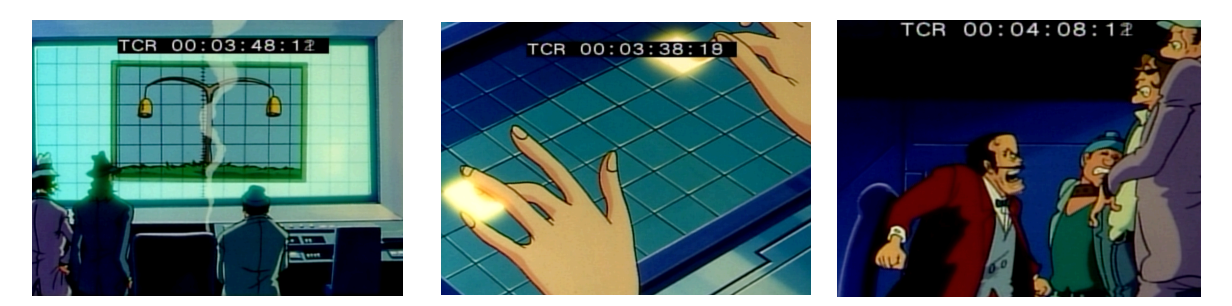

*Figura 4.12 Escena de Lupin*

Si se compara la escena con la versión original, se aprecian algunas diferencias. Para el sonido de la voz del sistema informático se opta por incorporar un efecto de reverb adicional que acentúa su carácter artificial. El resultado, aunque

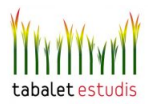

diferente, consigue funcionar de forma similar a la versión valenciana. A continuación, tras que la copa cae al suelo, se aprecia como *Kepoki* sonríe sin emitir ningún sonido. En Tabalet, el director de doblaje prefirió hacer grabar una risa, ya que contribuye a marcar la agresividad del personaje y acompaña mejor a la imagen. Más tarde, tras el sonido de los golpes, se nota una disminución notable en el nivel de los gritos en comparación con la primera versión mostrada, lo cual rebaja la intensidad dramática de la acción, aunque no por ello deja de percibirse como violenta y agresiva.

Ya en la siguiente escena, en la que *Ken* y *Goemon* entrenan peleándose, el primer ajuste consiste en quitar el efecto de reverberación ya que éstos se encuentran al aire libre. Tras esto también habría sido conveniente ecualizar a ambos personajes, atenuando sus bajas frecuencias para restar proximidad y calidez, pues las voces suenan demasiado cercanas. De la misma forma también habría ido bien jugar con niveles más bajos, y así acentuar la lejanía entre los personajes y la situación de aislamiento del espacio en el que se encuentran. Por otra parte, el balance entre voces y efectos tampoco acaba de funcionar, pues a los impactos les falta algo de fuerza. A su vez, cuando *Ken* permanece tumbado en el suelo, el sonido del viento debería hacerse notar más, el ambiente aparece muy apagado, lo cual se pone aun en más evidencia durante el silencio de *Goemon*. Respecto a la música cabe destacar, en el segundo 20 del minuto 5, una bajada demasiado abrupta en el nivel, que pese a que podría pasar desapercibida para el espectador, debería realizarse de forma mucho más suavizada.

En definitiva, comparar este sencillo fragmento con la versión original puede servir para apreciar la diferencia entre una buena mezcla y una regular. El introducir en este trabajo esta primera *prueba* de mezcla de la versión valenciana constituye un ejemplo mucho más didáctico con el que comprender las dificultades del proceso.

Para terminar con este apartado, se debe hacer mención a un último aspecto técnico, y es el que respecta a los volúmenes de monitorización. Este es un factor importante, ya que éstos influyen de forma directa en el equilibrio frecuencial de la mezcla. Como el oído humano percibe el sonido grabado de forma diferente según

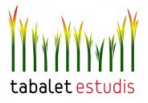

los niveles de monitorización, cuando se monitoriza a niveles altos se perciben fácilmente las frecuencias extremadamente altas y bajas de la mezcla. Sin embargo, cuando la mezcla se reproduce a niveles inferiores (como a través de la radio, televisión u ordenador), los oídos son mucho menos sensibles a esas frecuencias y los agudos y graves extremos serán probablemente deficientes, así que la mezcla sonará distante y sin vida. En Tabalet, y en la mayoría de estudios, se utiliza un nivel de monitorización en torno a los 80 dB SPL (nivel de presión sonora), el cual ofrece un equilibrio adecuado para la mezcla. La comprobación de que se está trabajando en estas condiciones se puede realizar rápidamente empleando un sonómetro que se guarda en la sala.

#### 4.2 Realización De Cuñas Radiofónicas

 La cuña publicitaria o, simplemente llamada *cuña*, es un archivo de audio que intenta anunciar o publicitar de forma directa algún producto, empresa, servicio... Generalmente están limitadas temporalmente, ya que en la publicidad el tiempo tiene un coste económico, y cada segundo incrementa el coste de la misma, tanto a la hora de producirla como a la hora de emitirla por antena. La cuña en radio es como el spot publicitario en televisión, el cual suele estar limitado a 20 segundos. En la radio, sin embargo, suele durar algunos segundos más, no pasando normalmente de los 30.

Las buenas producciones de cuñas radiofónicas son aquellas que son capaces de transmitir una serie de sensaciones al oyente. Por ejemplo, para el caso de una cuña en la que se anuncia un festival de música Pop, se pretende expresar diversión y exaltación, la finalidad consiste en excitar al espectador. Sin embargo, en el caso de una cuña para una agencia de seguros la finalidad es bien distinta; ante todo se trata de expresar confianza por lo que el discurso sonoro es mucho más serio y sosegado. En todo este juego de sensaciones, los efectos de sonido (o *samplers*) y los cortes de música juegan un papel fundamental. Estos elementos se encargan de aportar la carga emotiva con la que se pretende influir en el oyente, por lo que a la hora de diseñar y llevar a cabo el montaje de la cuña estos fragmentos de audio han de ser interpretados en términos de emociones a transmitir.

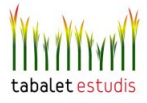

Existen muchas formas de realizar una cuña publicitaria en función del objetivo perseguido. Se va a analizar un ejemplo concreto que consiste en un encargo realizado por la agencia publicitaria *Eureka* para la compañia *Civis Hoteles*. A continuación se van a describir las etapas más importantes en la realización de esta cuña, desde el proceso previo a la grabación, es decir, la mediación con el cliente y la configuración de la sesión de Pro Tools hasta los aspectos más relevantes relacionados con la grabación y la edición de audio.

#### 4.2.1 PREPRODUCCIÓN

 La agencia Eureka encargó la realización de un cuña de veinte segundos de duración en la que se promocionaran los servicios especiales de Civis Hoteles para la celebración de bodas. Eureka se encargó de elaborar el guión literario (mensaje verbal) y de dar las directrices respecto a las sensaciones a transmitir. Se trataba de elaborar un discurso elegante, emotivo y alegre pero tratando de evitar a toda costa un resultado pomposo, pedante, o lo que se denominaría informalmente *pastelón*. Por supuesto, con el fin de conseguir un producto original, se tuvo en cuenta desde el principio el no recurrir a clichés como el uso de la marcha nupcial, o melodías semejantes, como base musical.

 Una vez conocidas las pretensiones de la agencia, el primer paso consiste en diseñar la estructura de la cuña, se trata de dibujar un esquema sencillo en el que a grosso modo se representa visualmente qué elementos sonoros aparecen en función del tiempo. Esto ayuda a organizar el trabajo y tener una primera base con la que conformar el futuro montaje de la cuña. De todas formas, en este caso, dada la sencillez del proyecto y las imposiciones temporales (media jornada laboral), se evitó realizar este esquema, pues básicamente, la cuña consiste en un fragmento musical sobre el que aparece una voz en off locutando el guión.

Pese a la aparente sencillez de este proyecto, el hecho de conseguir grabar y procesar una locución consiguiendo que adquiera una factura de alta calidad, tanto con criterios técnicos como artísticos, requiere del empleo de un equipamiento

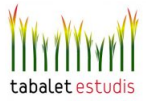

técnico valorado en varios miles de euros, de los conocimientos creativos y operativos del técnico de sonido y del esfuerzo interpretativo del locutor. Por estas circunstancias, las agencias publicitarias recurren a contratar los servicios a estudios como Tabalet. La realización de una cuña de tan sólo 20 segundos puede extenderse, en ocasiones, hasta más de cuatro horas, dependiendo de la dificultad de la interpretación y factores asociados a la postproducción, como la edición o la mezcla.

El primer paso, antes de realizar la grabación de la locución consiste en elegir la base musical. Esta influirá en la posterior interpretación del locutor y aportará el carácter emocional de la cuña. Para llevar a cabo la elección de la pieza, tanto en Tabalet como en el resto de estudios profesionales, se suele recurrir al uso de bibliotecas de sonido. A día de hoy, la opción más práctica y eficiente consiste en consultar catálogos o bases de datos como las de Audio Network o Music Contact, bibliotecas online que poseen cientos de miles de temas musicales y efectos de sonido elaborados expresamente para sonorizar obras audiovisuales como películas, documentales o spots publicitarios. Aparte de la calidad de su material sonoro, una prestación fundamental de estos servidores web consiste en sus potentes herramientas de búsqueda mediante las cuales es posible clasificar el vasto contenido de la biblioteca según géneros, tipo de instrumentos, tempo, carácter emotivo, etc. Una vez se encuentra la canción o el efecto deseado, se efectúa su compra también vía online, el valor oscila normalmente entre los 50 y 200 euros por canción.

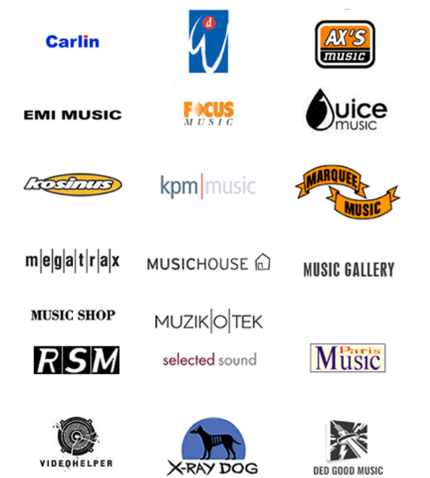

*Figura 4.13 Algunas Colecciones de Music Contact http://www.musiccontact.es/colecciones.cfm*

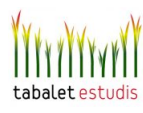

En este caso, tras barajar diversas opciones, se eligió una canción, llamada *City Of Glass* clasificada en la categoría de *celebración* de Audio Network. Resulta elegante a la vez que agradable y contemporánea.

| audio                                                    |   | Login/Register<br><b>Usage Type: No Type Selected</b>                                                                                                    |
|----------------------------------------------------------|---|----------------------------------------------------------------------------------------------------|
| network                                                  |   | Help<br>Contact                                                                                                    |
|                                                          |   | Search<br>Advanced   Recent   Favourites                                                                                                    |
| <b>BROWSE BY</b>                                         |   | Home > Mood / Emotion > Mood / Emotion > Celebration                                                                                                    |
| <b>Musical Styles</b>                                    | Þ | Celebration                                                                                                    |
| Mood / Emotion                                           | Þ | Sort by: Random<br>$ \cdot $<br>186 tracks found. Refine search.<br>Results per page: 25 $\div$<br>н<br>Page 1 of 8<br>$\blacksquare$<br>ь                                                                               |
|                                                          |   | Lush & uplifting celebratory festive<br>Santa's Journey (1675/1)<br>9 mixes<br>Þ<br>3:22<br>$\mathbf{E}(\mathbf{r})$<br>orchestral score<br>13 related<br><b>Bob Bradley / Paul Mottram</b>                              |
| Instrumentation                                          | Þ | Cinnamon And Cookies (1675/8)<br>Warm & sweet Christmas score including<br>9 mixes<br>Þ<br>3:39<br>$\circledast$<br>$\mathbf{E}$<br>mellotron & full orchestral<br>5 related<br>Bob Bradley / Paul Mottram               |
| <b>Production Genre</b>                                  | Þ | Anthemic indie rock build<br>Rise Up (1683/1)<br>6 mixes<br>2:10<br>$\circledast$<br>Þ<br>$\mathbf{E}$<br>5 related<br>Chris Blackwell                                                                                   |
| <b>Album Listing</b>                                     | ▶ | Electric Challenge (1653/8)<br>Powerful electronic walk on/game show<br>9 mixes<br>2:33<br>$\circledast$<br>٠<br>$\mathbf{E}$<br>groove & electric quitar<br>2 related<br>Chris Blackwell                                |
| Composer                                                 | Þ | Have A Good Time (1631/8)<br>House party mashup with catchy vocal,<br>12 mixes<br>$\bullet$<br>▶<br>3:06<br>pounding beats & glitchy synths<br>5 related<br>Bob Bradley / Matt Sanchez / Steve Dymond<br>/ Sarah Wassall |
|                                                          |   | Going For Gold (1631/3)<br>Uplifting high energy pop hit with female<br>12 mixes<br>E(x)<br>▶<br>Bob Bradley / Matt Sanchez / Steve Dymond 3:13<br>vocal about winning<br>7 related<br>/ Sarah Wassall                   |
| <b>LATEST ALBUMS</b><br><b>Emotional Cinematic Drama</b> |   | Indian song to celebrate monsoon with<br>Aayo Aayo (1678/2)<br>16 mixes<br>Þ<br>$\circledast$<br>4:09<br>$\mathbf{E}$<br>male vocal, choir & lively ensemble<br>5 rolated<br>Ruhan Kapoor / Sidhant Kapoor               |
|                                                          |   | These Are The Days (1679/1)<br>Inspirational arena pop. Builds from intimate<br>10 mixes<br>▶<br>3:53<br>$^{\circledR}$<br>to anthemic<br>5 rolated<br>Barrie Gledden / Kes Lov / Chris Bussev                           |
| <b>Jazz Pop Songs</b><br>Winners & Losers                |   | Optimistic orchestra remixed with grimev<br>Urban Kingdom (1601/1)<br>10 mixes<br>3:39<br>$\circledast$<br>Þ<br>$\mathbf{E}$<br>hip-hop beats & DJ scratching<br>7 related<br>Bob Bradley / Paul Mottram                 |
| Countryside                                              |   | Royal Landscapes (1601/4)<br>Stately orchestra with glitching beats &<br>10 mixes<br>Þ<br>2:51<br>$\circledast$<br>E<br>trippy dub textures<br>5 related<br>Bob Bradley / Paul Mottram                                   |
| <b>Future Beats NRG</b>                                  |   | Ballroom Electronig (1601/3)<br>Euphoric orchestral house with pumping<br>9 mixes<br>$^{\circledR}$<br>Þ<br>3:35<br>$\mathbf{E}$<br>bass & trancey synths<br>5 related<br>Bob Bradley / Paul Mottram                     |

*Figura 4.14 Interfaz de búsqueda de Audio Network*

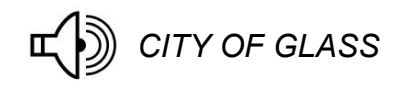

Tras mostrar la canción escogida a la agencia y contar con su visto bueno, se procede a la grabación de la locución. Para ello Tabalet contrata a un locutor cuyas cualidades interpretativas y tímbricas se adapten al carácter de la cuña. En este caso se escoge a una mujer cuya voz posee una sonoridad cálida y agradable, capaz de expresar simpatía y cercanía al oyente. Como contrapartida, y desde un punto de vista más técnico, su espectro vocal destaca por poseer un excesivo valor en las frecuencias en torno a los 2 KHz, lo cual confiere a su timbre un efecto demasiado nasal. Afortunadamente, este efecto se puede minimizar mediante el efecto de un ecualizador que atenúe este rango frecuencial conflictivo.

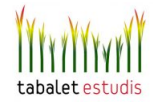

#### 4.2.2 CONFIGURACIÓN DEL PROYECTO Y PLUGINS

Ya en los momentos previos a la grabación, mientras la locutora ensaya el texto en el estudio D, en la sala de control se procede a configurar la sesión de Pro Tools sobre la cual va a articular todo el proceso de grabación. Para ello se ejecuta el programa, se crea una sesión vacía a 24 bits con frecuencia de muestreo de 48.000 KHz y se crean las siguientes pistas:

**-MIC:** Pista auxiliar mono que procesa, controla y encamina la señal procedente del micrófono. La entrada de audio *virtual* A1 a la que se conecta esta pista se corresponde con la entrada física analógica A1 sobre la que se conecta la salida del previo Avalon. Como ya se ha mencionado previamente, este dispositivo toma como entrada y amplifica la señal del micrófono de la locución. En esta pista, se introducen como insertos los plugins *Renaissance Compresor* y, a continuación, *PAZ Meters*, ambos del fabricante *Waves*. El primero, como su nombre indica, se trata de un compresor (procesador de dinámica), el segundo es un medidor de señal capaz de indicar niveles de pico (picómetro) y de volumen sonoro (VUmetro).

El objetivo del compresor es conseguir una voz más uniforme y con mayor nivel medio, logrando que se aprecie con más cuerpo y potencia. Para esto se configuran unos tiempos de ataque y caída rápidos y una alta relación de compresión, con lo que el contenido de baja frecuencia de la señal se eleva produciendo un incremento subjetivo de la sonoridad. Se ha de llevar precaución, pues un tiempo de ataque demasiado corto puede provocar un recorte brusco de los transitorios y por tanto apagar el sonido incluso pudiendo generar *clics*; sin embargo ajustando un tiempo demasiado largo es posible que el compresor no llegue a actuar frente a transitorios repentinos.

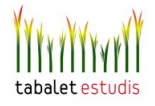

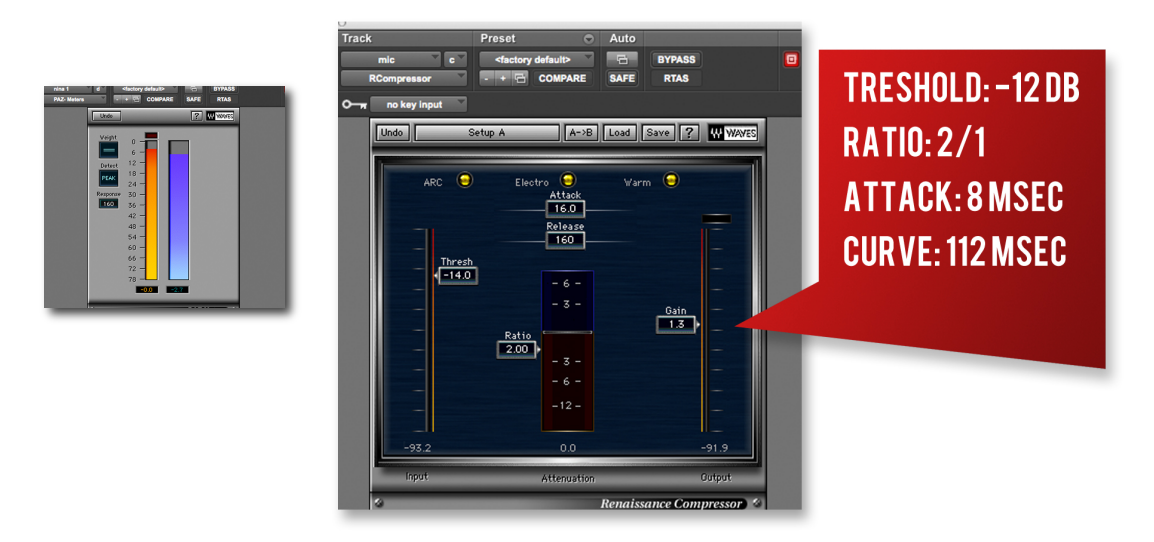

*Figura 4.14 PAZ Meters y Renaissance Compresor*

La salida de la pista se encamina a un bus (el número 9 en este caso) sobre el que se agruparán todas las pistas de voz.

**NINA:** Pista de audio mono que graba la locución de voz de Nina, la locutora. La entrada recoge la señal del bus 9 (procedente de la pista MIC), la salida se encamina al bus 3-4, el cual agrupa las señales de todas las distintas pistas de locución. Como plug-ins se inserta el De-Esser modelo *Renaissance* de Waves para reducir el seseo, la sibilancia y otros efectos indeseados de alta frecuencia. Según la configuración establecida los niveles de señal que superan un umbral de -32 dBF a partir de los 8 KHz se ven atenuados hasta 16 dBF.

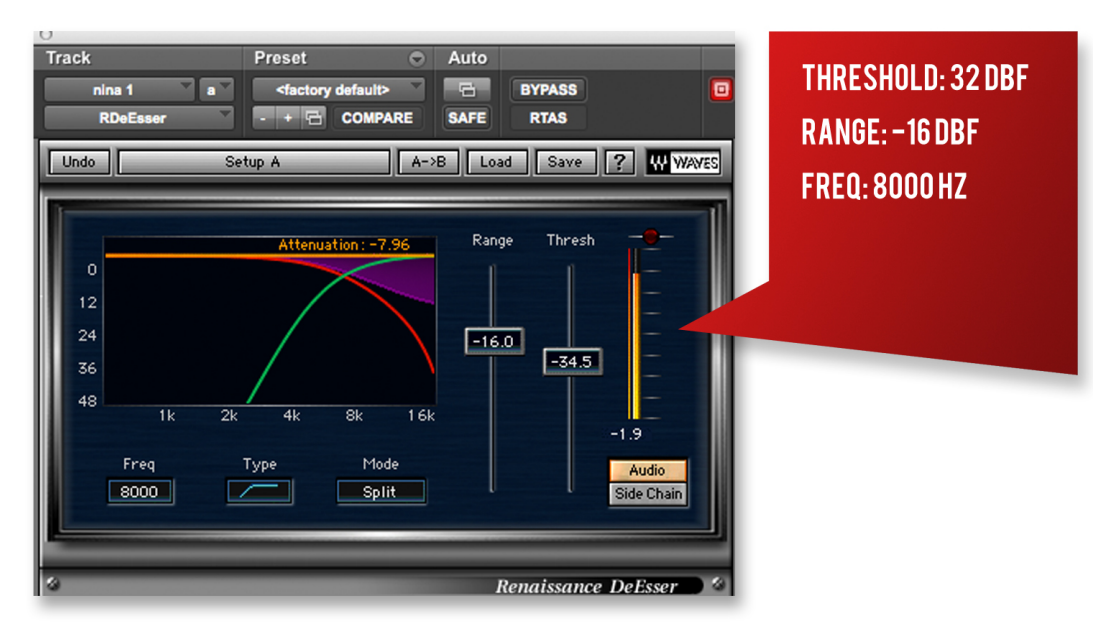

*Figura 4.15 PAZ Renaissance De-Esser*

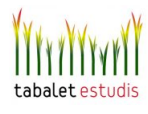

Tras éste se inserta el plug-in *EQ3* de Digirack, el cual incorpora siete bandas de frecuencia. Para ecualizar esta voz se han perseguido dos objetivos principalmente. El primero, atenuar el excesivo refuerzo de graves que provoca la acústica de la sala de grabación del estudio D. El segundo, disminuir el efecto nasal, lo cual se consigue localizando el rango de frecuencias molestas (entre 1 y 2 KHz) para posteriormente atenuarlas unos 3 dB.

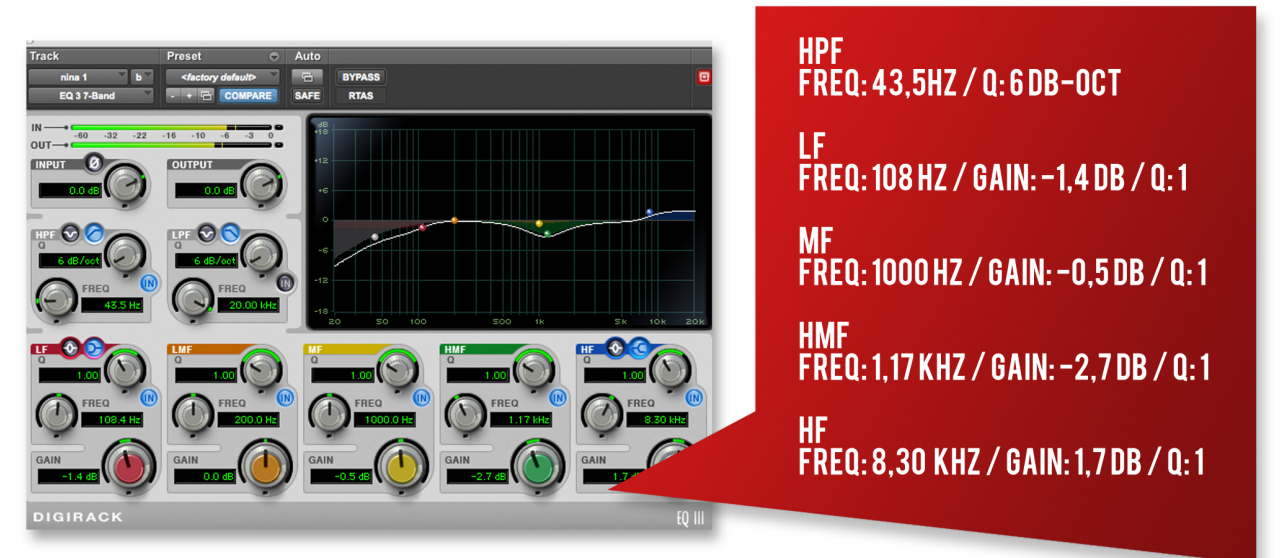

*Figura 4.16 EQ3*

A su vez, se refuerzan las altas frecuencias, a partir de 8 KHz la baja respuesta en agudos que se produce en la mayoría de altavoces de los televisores de uso doméstico.

Por último, se inserta el *L2 Ultramaximizer* de Waves para estirar al máximo el rango dinámico de la señal. El establecer el parámetro *cut celling* a -0,1 dBF, evita que la señal alcance el nivel de clip o de saturación, mientras que el umbral (threshold) se ajusta a unos -4dB ya que los picos máximos de la señal a procesar se acercan a este nivel. De esta forma, este plugin permite ajustar (maximizar) la señal a todo el rango dinámico disponible sin que esto implique una nueva compresión notable en la dinámica, tan sólo una ligera limitación en algunos picos de señal. Se utiliza un tiempo de liberación (release) corto para que la limitación que produce en los picos transitorios no se extienda al resto de la señal.

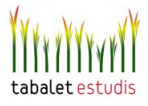

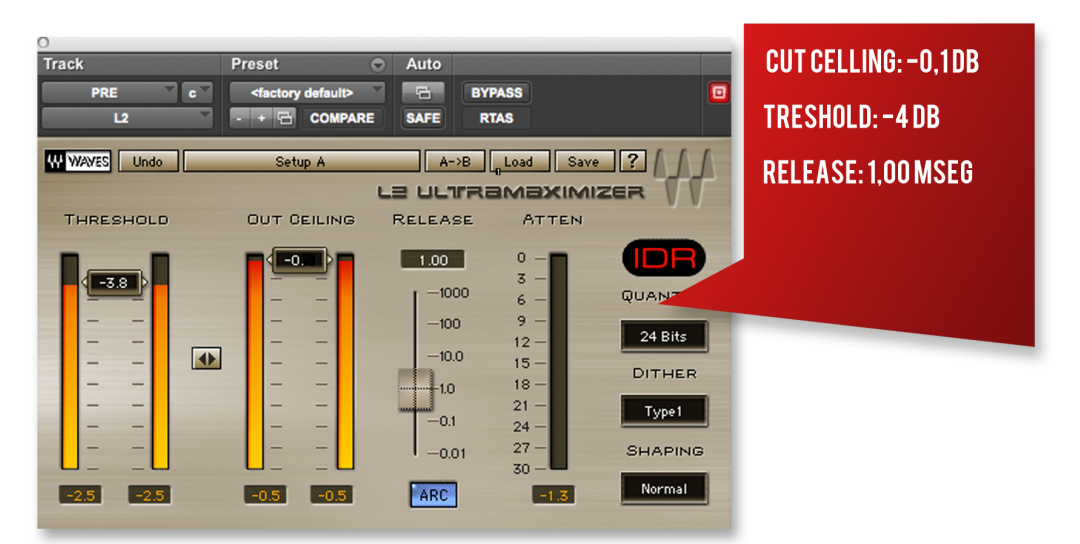

*Figura 4.17 L2 Ultramaximizer*

**-NINA2:** Idéntica configuración que la anterior, su utilidad consiste en almacenar tomas alternativas de la locución. Las regiones de audio de esta pista suelen estar silenciadas para no solaparse con la pista NINA.

**-MUSICA:** Pista de audio estéreo sobre la que se importa el tema musical. La salida se encamina al bus 5-6, el cual se dirige hacia la pista MIX sobre la que se mezclarán todos los elementos sonoros de la sesión. Al igual que en la pista NINA se inserta el plug-in *L1 Ultramaximizer* de Waves; en este caso tampoco se pretende alterar la dinámica de la señal, pues ya está debidamente procesada.

**-PRE VOZ:** Esta pista auxiliar recoge a través del bus 3-4 las señales procedentes de todas las pistas de voz (aunque en este caso sólo haya una locutora). Esta pista ejerce pues un control sobre la mezcla de todas las voces. Se aplica como inserto el plug-in *Oxford Inflator* de Sonnox; éste se puede considerar como un excitador armónico que a la vez de amplificar armónicos de alta frecuencia es capaz de adherir al sonido más cuerpo y presencia, sin para ello alterar la dinámica de la señal. Se produce un efecto psicoacústico en el que el sonido parece tener más consistencia y sonoridad relativa, cobrando a su vez una calidez parecida a la de los viejos amplificadores de válvulas de vacío. El parámetro más importante de este plugin se controla mediante el *fader effect*, el cual permite ajustar la cantidad de efecto que se aplica sobre la señal de entrada. En este caso, se ajusta a un nivel del 75%. Por otra parte, el resto de parámetros se dejan en su valor por defecto.

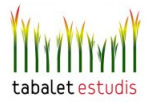

A continuación se inserta de nuevo un plug-in maximizador, *L2 Ultramaximizer*, para apurar al máximo todo el rango dinámico de la señal. Como en la pista anterior, la salida se encamina al bus 5-6.

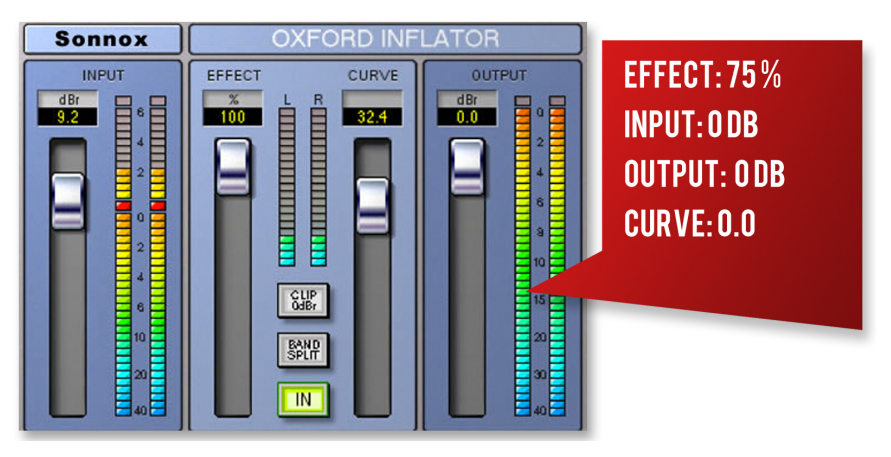

*Figura 4.18 Oxford Inflator*

**-Auriculares:** Esta pista auxiliar se encarga de agrupar las señales que el locutor desea escuchar desde la sala de grabación. Aunque durante la grabación muchos locutores prefieren no ponerse los auriculares (ya que se pierde la referencia de su sonido directo), en ocasiones en las que se ha de interactuar con otros sonidos su uso es necesario. La entrada està configurada en el Bus 1-2, donde previamente han sido encaminadas las señales de las pistas PRE VOZ y MUSICA mediante el uso de envíos auxiliares. La señal de esta pista se encamina a la salida analógica 5-6, la cual va conectada al amplificador de auriculares que distribuye las señales a la sala de grabación.

**-TB:** Pista auxiliar que recoge la señal *Talkback* empleada para comunicarse con la sala de control. Un micrófono conectado a la entrada analógica A2 y se encamina de nuevo a la salida analógica 5-6 con lo que se mezcla junto con la señal de la pista auriculares.

**-MIX:** En esta pista de audio estéreo se realiza la mezcla final. Recoge las señales del bus 5-6 y su salida, una vez realizada la masterización, la manda al bus 7-8. En este caso, para la masterización tan sólo ha sido necesario insertar de

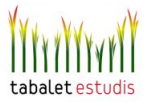

nuevo un maximizador con el fin de ajustar la mezcla final a todo el rango dinámico disponible.

**-FINAL:** Esta pista de audio estéreo tan sólo se encarga de grabar la señal procedente de la pista anterior, a través del bus 7-8. A continuación, la región de audio generada se guarda en su debido directorio, ya como el producto final. La salida es encaminada a la salida analógica A 1-2, por lo que hay que ser consciente de que durante todo el proceso de mezcla la única señal que está siendo monitorizada es la que previamente ha sido encaminada a esta pista.

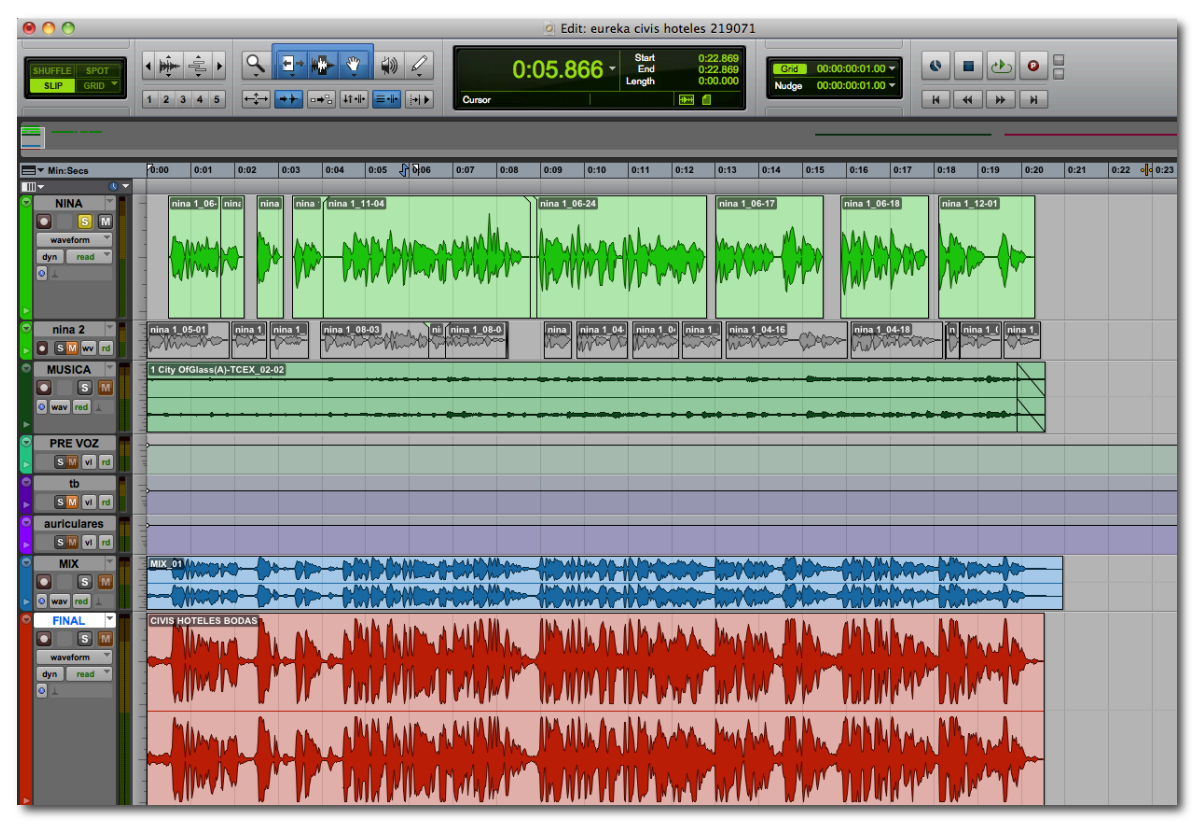

*Figura 4.19 Ventana de edición de Pro Tools (en rojo, pista FINAL)*

El archivo de audio final, es decir el producto que se entrega al cliente, no se obtiene mediante el comando *Bounce To Disk*, ya que en ciertas ocasiones se producen algunos errores durante la exportación, que aunque son sutiles no se pueden tolerar en una producción profesional de alta calidad. Debido a esto se crea la pista *FINAL* con la finalidad de grabar en ella el resultado de la mezcla final. Una vez generada la región de audio ésta se exporta mediante el comando *Export* 

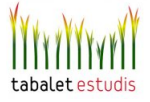

*Region as Files* de la barra de menú *Regions*. Se escoge un formato de audio del tipo Wave, con 24 bits de resolución y 48 KHz de frecuencia de muestreo. Pero obviamente, antes de esto, se ha de llevar a cabo la grabación de voz, la cual tendrá éxito sólo si logra una correcta toma de sonido.

#### 4.2.3. TOMA DE SONIDO

El primer paso consiste en emplazar el micrófono en su lugar adecuado. Este no se puede posicionar en paralelo o perpendicular a ninguna superficie plana como una pared, ventana o atril, pues para las frecuencias medias y altas se pueden producir reflexiones que incidan dentro del diagrama de captación del micrófono. Esto reduce la fidelidad del sonido debido al efecto de filtrado (filtro de peine) que se produce al sumar una señal con su réplica retardada temporalmente. De esta forma, cualquier superficie rígida cercana obliga a dirigir el micrófono para que las ondas sonoras no se reflejen directamente en él. El diagrama direccional cardioide del Neumann U-87 y un emplazamiento cercano al locutor contribuyen a minimizar los efectos de las problemáticas primeras reflexiones y la acústica del recinto.

En el caso de las cuñas radiofónicas, el locutor se posiciona a una distancia muy pequeña respecto al micrófono, entre diez y veinte centímetros. Debido al efecto proximidad (realce en graves producido por el posicionamiento muy cercano a un micrófono direccional) el sonido producido es cálido y tiene mayor presencia. Como contrapartida se enfatiza el movimiento lingual, el ruido labial, y el castañeo de los dientes. Pero la mayoría de estos efectos indeseados se pueden corregir a posteriori en la edición cortando o atenuando la forma de onda.

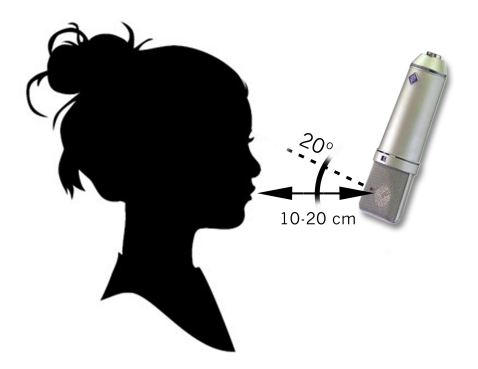

*Figura 4.20 Posicionamiento del micrófono*

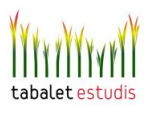

A su vez se emplea un filtro *antipop* con el objetivo de evitar las distorsiones causadas por los sonidos de respiración y el efecto *popping*: golpes de aire sobre la membrana del micrófono al pronunciar ciertas consonantes como la p y b. Otra opción consiste en apuntar el micrófono con un ángulo de unos veinte grados hacia arriba, hacia abajo o hacia un lado respecto a los labios del locutor. Pero una inclinación excesiva puede producir un recorte de los agudos, debido a la mayor directividad del micrófono en las frecuencias más altas.

En definitiva, la finalidad en este tipo de producciones radiofónicas consiste en realizar una toma de sonido muy cercana que dé como resultado un sonido cálido, potente y próximo, capaz de atraer la escucha del espectador y mantenerle enganchado. La responsabilidad es muy grande, pues a diferencia de lo que pasa en televisión el sonido no se puede apoyar en la imagen para seducir a la audiencia.

El siguiente paso consiste en ajustar la ganancia de entrada de forma que los picos de señal se sitúen entre el sesenta y el cien por cien del margen de modulación del sistema de grabación. De esta manera se garantiza una buena proporción señal/ruido. Para este ajuste se maneja el potenciómetro *Premp Gain* del previo Avalon. Este dispositivo, como ya se ha comentado, no sólo amplifica la señal hasta alcanzar el nivel de línea; a su vez se encarga de comprimir sutilmente y colorear la señal aportando una calidez especial, propia de los amplificadores de tubo vacío. Este elemento de la cadena de audio juega un papel fundamental en la calidad del producto final. La preamplificación es crítica ya que si está degrada la señal, el problema se arrastra irreversiblemente durante todo el proceso futuro. Por eso los estudios no suelen escatimar en la elección de los denominados previos, éstos han de poseer una tecnología muy depurada y específica. El Avalon es un gran responsable de que los productos elaborados en Tabalet adquieran una categoría profesional, ya que confiere al sonido un matiz especial. Aunque para que esto sea posible, es necesario ajustar sus parámetros convenientemente, tarea que no es sencilla, pues al poseer una electrónica analógica basada en válvulas de vacío, el sonido no responde de forma tan lineal como en los módulos digitales.

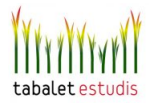

 Pese a que en publicidad la dinámica del sonido tiende a estar muy comprimida, el módulo compresor del Avalon tan sólo afecta de forma sutil con un ratio aproximado de 2:1. La compresión más importante se lleva a cabo posteriormente mediante plug-ins en Pro Tools, ya que éstos son más exactos y ofrecen un mayor control.

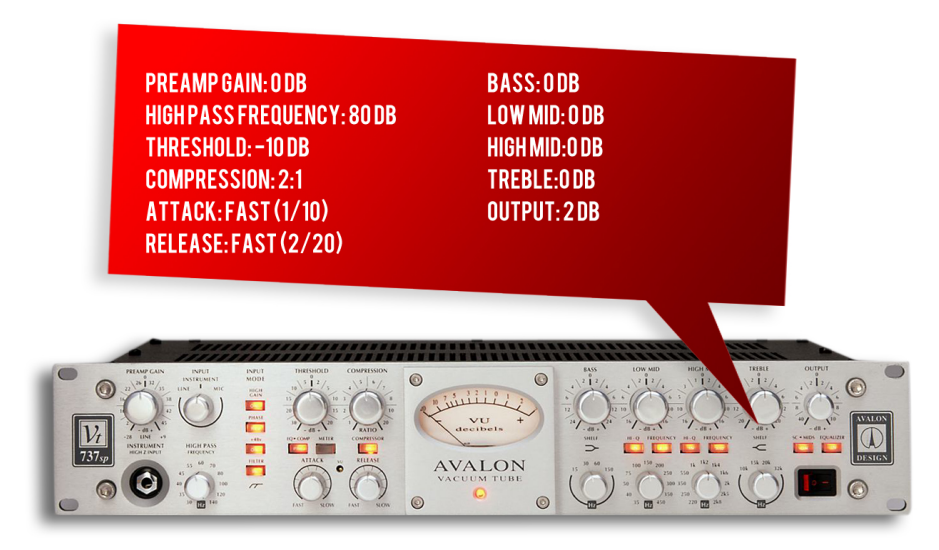

*Figura 4.21 Previo Avalon*

Una vez realizada la toma de sonido y comprobado que los niveles de entrada se encuentran en los márgenes deseados, se procede ya a la grabación. Antes de dar por buenas las tomas se ha de contar con la aprobación del cliente, pues éste suele ser bastante meticuloso con su producto y si la interpretación no se adapta a su gusto ésta se ha de repetir hasta que lo consiga.

#### 4.2.3 EDICIÓN DE AUDIO

A partir de entonces se procede a la edición del diálogo. Esta tarea consiste básicamente en atenuar los ataques de entrada en cada frase, amplificar ligeramente los finales de cada frase para compensar la pérdida de energía acústica del locutor, eliminar respiraciones y otros ruidos indeseados como *clics*, labiales, ruidos de paladar, seseos o *pops*. Se trata de limpiar y suavizar al máximo la señal de voz para conseguir que la escucha sea lo más agradable posible. El siguiente

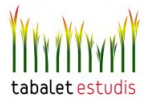

fragmento de audio contiene una frase de la locución, previo a la edición e inserción de ningún plugin.

# *FRASE CUÑA NO EDITADA*

Como se puede apreciar, al principio de la frase se escucha el ruido de la respiración. Para atenuar su desagradable efecto, tan sólo se aplica un fundido de entrada mediante la herramienta *Trimmer tool.* A continuación, se aprecia otro efecto desagradable, esta vez el de un sonido oclusivo producido al pronunciar la palabra opción. Debido a su efecto explosivo, la letra p suele causar muchos ruidos que afean la grabación, sin embargo, en la mayoría de las ocasiones, para subsanar sus daños se atenúa ligeramente su forma de onda. En esta caso, en la ventana de edición se cambia a la vista *volume* para seleccionar la herramienta *Grabber Tool* o *mano* para de forma manual insertar puntos clave mediante los que automatizar el control de ganancia de la pista. En la siguiente imagen se observa como en la curva de volumen se dibuja una cresta descendiente para atenuar la letra p en la forma de onda.

### *FRASE CUÑA EDITADA*

Por último, de la misma forma que se hace al inicio de la frase, se aplica un fundido de salida para suavizar el efecto de seseo en *banquetes* y de paso eliminar el sutil, pero molesto, efecto labial que se produce tras terminar de pronunciar esta palabra. Una vez repetido este proceso de detección y corrección de elementos malsonantes, y aplicados todos los procesadores plugin anteriormente nombrados, tan sólo faltaría ajustar la mezcla final, proceso que se comentará en el posterior apartado.

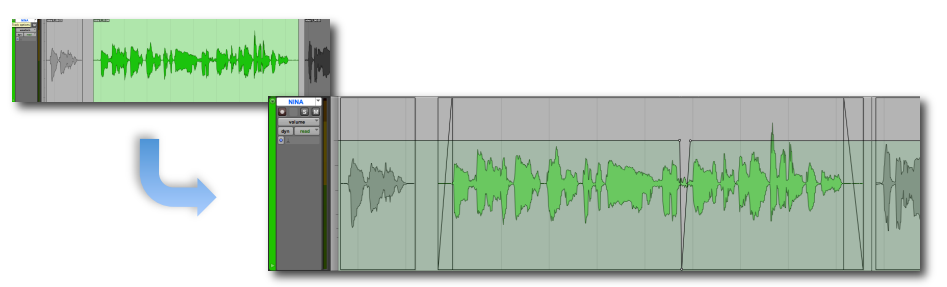

*Figura 4.22 Edición de audio*

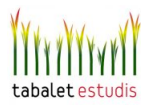

Como conclusión de éste, se adjunta la versión final de la cuña, la cual resulta del agrado del cliente y cumple todas sus expectativas.

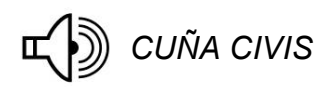

#### 4.3 Otros proyectos en Tabalet

A continuación se muestran otros tres ejemplos de proyectos realizados durante el período de las prácticas en Tabalet.

-**Cuñas radiofónicas para el "Grupo Sala Hermanos".** Se publicitan los descuentos de unos concesionarios. Destaca el uso de una reverb para simular la presencia en el interior de un recinto de grandes dimensiones y la inclusión de murmullos y aplausos (extraídos de bibliotecas sonoras) para recrear el efecto de una audiencia que asiste a un discurso político.

## *CUÑA GRUPO SALA\_PROMESAS*

 Por otra parte, también se realizaron una serie de cuñas para promocionar, cada una, un descuento especial sobre un modelo concreto de automóvil. En total se llevaron a cabo cinco cuñas distintas, aunque el único contenido que las diferencia es la información referente a la oferta de cada modelo de coche.

En este caso, el diseño de sonido utiliza como reclamo publicitario el éxito obtenido por la selección española de fútbol durante el campeonato mundial. De esta forma, mediante sonidos y efectos propios de un estadio deportivo y sus asociados momentos de euforia y exaltación, se pretende contagiar al oyente. En definitiva la cuña relaciona la compra del coche con un acto de triunfo.

*CUÑAS GRUPO SALA\_FÚTBOL*

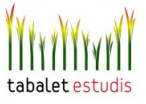

**-Spot televisivo para el Bioparc de Fuengirola.** Se anuncia este zoológico a través de una voz masculina que destaca por su presencia cuya interpretación, cálida y acogedora, invita a visitar el parque. A esta voz acompaña un ritmo de percusión trepidante que aporta un carácter exótico y emocionante al mensaje, lo cual complementa la secuencia de imágenes en la que se muestran los animales salvajes que habitan en el zoo.

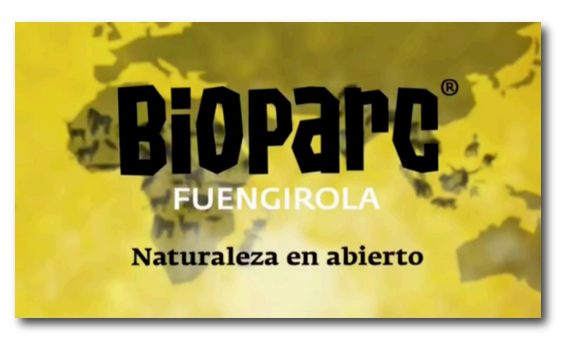

*Figura 4.23 Zoo de Fuengirola*

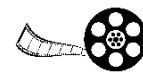

*SPOT BIOPARC* 

-**Spot televisivo de la DGT.** Este anuncio de la Dirección General de Tráfico, de carácter muy trágico, pretende concienciar sobre los peligros de la carretera. Para ello se muestran las reacciones de varias personas a las que les comunican por teléfono que alguno de sus seres queridos ha sufrido un accidente, por lo que el factor más importante consiste en la interpretación dramática de estos personajes. El anuncio fue recibido por Tabalet en su versión original en castellano, por lo que el trabajó consistió en realizar el doblaje al valenciano para su posterior emisión en la televisión autonómica valenciana, Canal 9.

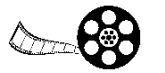

*SPOT DGT* 

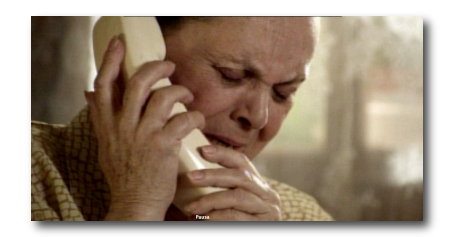

*Figura 4.24 Campaña DGT*

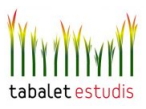
## 5.CONCLUSIÓN

Este trabajo ha sido una enriquecedora experiencia, tanto a nivel académico como personal, que ha permitido poner en práctica y asimilar los conocimientos adquiridos en la Licenciatura de Comunicación Audiovisual y en el Máster en Postproducción Digital. Además, el hecho de compartir tantas horas de trabajo junto a profesionales de la industria del sonido ha posibilitado el aprendizaje en diversos campos relacionados con el sector audiovisual. De esta forma, el balance final ha sido realmente positivo y ha superado con creces todas las exceptivas depositadas inicialmente ya que la estancia no se ha limitado a una mera observación, sino que también ha incluido la posibilidad de ejercer una labor práctica mediante la que se ha sido partícipe de todos los procesos de trabajo en el estudio. Se ha de agradecer la generosidad y simpatía con la que los trabajadores del estudio se han ofrecido en todo momento a compartir su conocimiento y preocuparse, a su vez, por su correcta asimilación. Algo que no es fácil, pues en muchas ocasiones, las exigencias o dificultades del trabajo, no invitan a que el profesional asuma un rol pedagógico con el estudiante que le acompaña. En definitiva, el trato recibido ha sido excelente, y gracias a este clima personal tan positivo, la disposición para el aprendizaje y la participación ha sido total.

Más allá de los conocimientos y destrezas técnicas adquiridas durante las prácticas, algunas de las más importantes comentadas a lo largo de todo este trabajo, la experiencia ha servido para valorar otros factores importantes que entran en juego en la profesión. Un ejemplo de estos es la capacidad de trabajar en equipo y relacionarse, tanto con los compañeros del estudio como con los clientes. Las habilidades en lo que respecta a las interacciones personales son más importantes de lo que a priori se podría esperar, ya que condicionan la creación de un ambiente de trabajo que si no es el adecuado puede repercutir de forma directa sobre la calidad artística del producto final. Productores, artistas, técnicos, clientes…todos tienen perfiles e intereses distintos, por lo que hay que saber empatizar con cada uno de ellos y establecer una adecuada comunicación, pues pese a estas diferencias a todos les une un mismo objetivo, que es el de obtener un producto sonoro de valor, ya sea un disco de música, la sonorización de una película o una

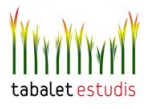

cuña radiofónica.

Otro aspecto destacable en lo que respecta al día a día del estudio y sus condiciones de trabajo, es la celeridad con lo que se han de llevar a cabo los procesos. Esto viene a decir que no basta con trabajar bien, también hay que hacerlo rápido. Obviamente, esto supone una dificultad añadida que implica perfeccionar y agilizar las técnicas productivas y diseñar un flujo de trabajo de manera muy sofisticada e inteligente. La producción sonora se puede considerar como un sistema de engranajes en el que todos los procesos son dependientes entre sí y en el que un fallo local, ya sea en el incumplimiento de un plazo de entrega o en la obtención de un resultado de pobre calidad, puede desembocar en un fallo de alcance general. En resumen, el profesional del sonido ha de ser consciente de que se enfrenta a un entorno en el que las labores técnicas y artísticas que pueden embellecer un producto riñen con las presiones de un sector industrial en el que el tiempo es oro.

Ya por último, y como conclusión más importante, los momentos vividos en Tabalet han servido para confirmar que el trabajo en una producción sonora puede llegar a ser realmente estimulante y enriquecedor. Sin duda, una profesión en la que se conjugan de forma tan bella conocimientos técnicos y creativos, es toda una motivación para emprender una carrera profesional en este terreno. Lamentablemente, estas aspiraciones no se ven favorecidas por el oscuro contexto actual, tan tristemente caracterizado por una crisis económica y social, y en concreto en la Comunidad Valenciana, por una Administración pública cuya más que criticable gestión de la televisión pública valenciana (TVV) amenaza incluso con la desaparición de la industria del doblaje en valenciano. Aún así no se ha de caer en una espiral de resignación que no conduce a nada, y ahora más que nunca, extraer las fuerzas y el ánimo necesario para luchar por un futuro en el que poder aplicar profesionalmente, y poner en servicio de la sociedad, los conocimientos, valores e ideas adquiridos durante tantos años de trabajo y dedicación en la formación académica. Sólo esta ilusión por el cambio puede contribuir a construir un entorno más prospero y con un reparto de oportunidades más equitativo para todos.

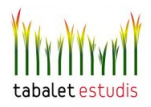

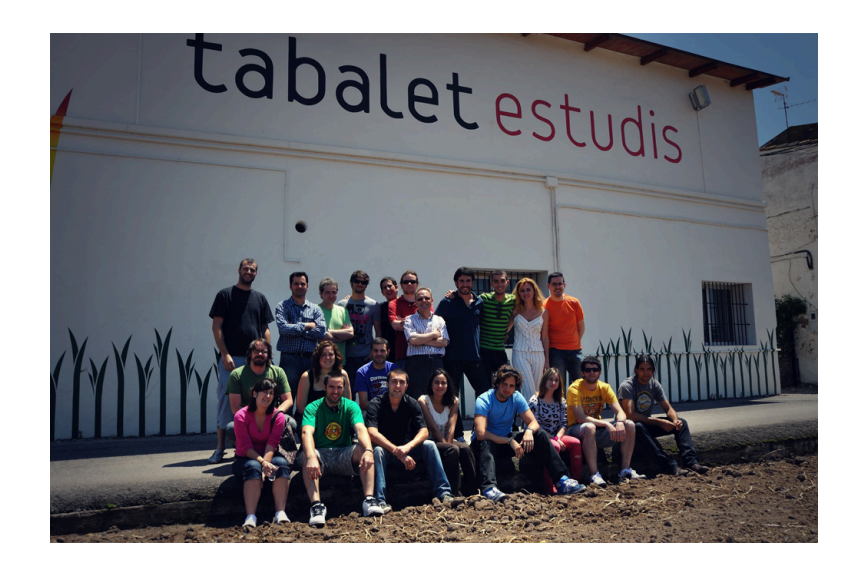

## 6. BIBLIOGRAFIA

- \* Alten, Stanley R. "El manual del audio en los medios de comunicación" Escuela de cine y video, 1994, 4ª Ed.
- ! Rumsey, Francis & Tim McCormick. "Sonido y grabación. Introducción a las técnicas sonoras" IORTV, 2004, 2ª Ed.
- \* Holman, Tomlinson, "Sound for Film and Television" Focal Press, 2002.
- \* Amyes, Tim; "Técnicas de Postproducción de audio en video y film" IORTVE, 1992
- ! Iglesias, Simón Pablo; "Postproducción digital de sonido por ordenador" Ra.Ma,2002
- \* Borwick, Jon; "Micrófonos.Tecnología y aplicaciones" Escuela de cine y video,1990
- ! Sonnenschein, David." Sound Design" Michael Wiese Productions, 2001
- ❖ Huber, Davis Miles "Técnicas de grabación modernas" Ediciones Omega
- ! Agost, R. Traducción y doblaje: palabras, voces e imágenes. Ariel, 1999.

## *Referencias Web:*

- ! Estudios de sonido Tabalet www.tabalet.net
- ! La base de datos del doblaje en España <www.eldoblaje.com/>
- ! Enciclopedia Wikipedia en línea <www.wikipedia.com>
- ! Guiones cinematográficos en línea <www.script-o-rama.com>

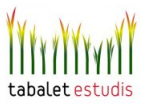